**Product Guide** 

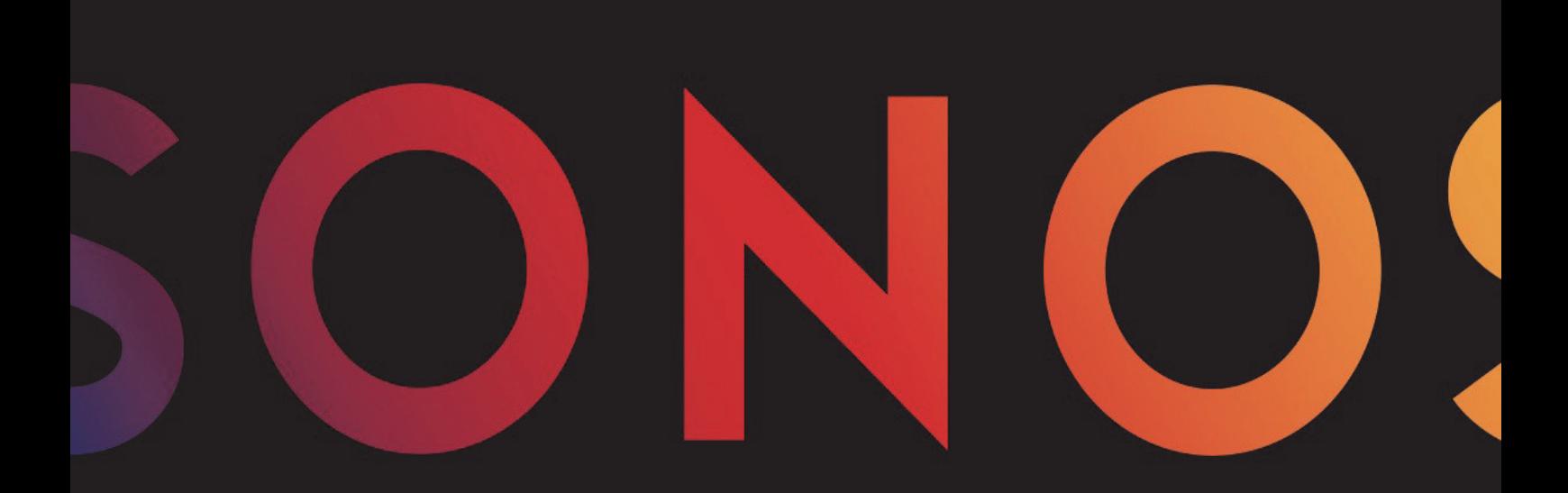

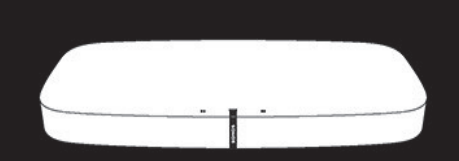

# **PLAYBASE**

TENTO DOKUMENT OBSAHUJE INFORMÁCIE, KTORÉ SA MÔŽU ZMENIŤ BEZ PREDCHÁDZAJÚCEHO UPOZORNENIA. Žiadna časť tejto publikácie nesmie byť bez predchádzajúceho písomného súhlasu od spoločnosti Sonos, Inc. reprodukovaná ani vysielaná v akejkoľvek forme, akýmkoľvek elektronickým alebo mechanickým spôsobom, vrátane kopírovania na papier, snímania, použitia v informačných systémoch alebo počítačových sieťach. Sonos a všetky ďalšie názvy produktov a slogany Sonos sú ochranné známky alebo registrované ochranné známky spoločnosti Sonos, Inc. Sonos Reg. & Tm. Off. Výrobky Sonos môžu podliehať patentovej ochrane jedného alebo viacerých patentov. Informácie o patentoch týkajúcich sa našich produktov nájdete na tejto stránke:

#### *sonos.com/legal/patents*

AirPlay®, Apple Music™, FairPlay®, iPad®, iPhone®, iPod®, Tunes® a OS X® sú ochranné známky spoločnosti Apple Inc. registrované v USA a ďalších krajinách.

Označenia "Made for iPod", "Made for iPhone" a "Made for iPad" (vyrobené pre iPod/iPhone/iPad) vyjadrujú, že dané elektronické príslušenstvo bolo špecificky vytvorené na pripájanie k zariadeniam

iPod, iPhone alebo iPad a vývojár certifikoval splnenie štandardov spoločnosti Apple. Spoločnosť Apple nezodpovedá za funkčnosť tohto zariadenia ani za jeho súlad s bezpečnostnými a regulačnými normami. Upozorňujeme, že použitie tohto príslušenstva so zariadeniami iPod, iPhone alebo iPod môže mať vplyv na bezdrôtovú komunikáciu.

Windows® je registrovaná ochranná známka spoločnosti Microsoft Corporation v USA a ďalších krajinách. Android™ je ochranná známka spoločnosti Google, Inc.

Vyrobené v licencii spoločnosti Dolby Laboratories. Dolby a symbol dvojitého "D" sú ochranné známky spoločnosti Dolby Laboratories. Amazon, Kindle, Kindle Fire, logo Amazon Kindle a logo Kindle Fire sú ochranné známky spoločnosti Amazon.com, Inc. alebo jeho pobočiek. Bluetooth® je registrovaná ochranná známka spoločnosti Bluetooth SIG, Inc. Spoločnosť Sonos používa softvér MSNTP, ktorý vyvinul N.M. Maclaren na University of Cambridge. © Copyright, N.M. Maclaren, 1996, 1997, 2000; © Copyright, University of Cambridge, 1996, 1997, 2000.

Všetky ďalšie produkty a služby môžu byť ochranné známky alebo servisné známky príslušných vlastníkov.

Marec 2017

©2004-2017 Sonos, Inc. Všetky práva vyhradené.

Prístroj PLAYBASE pridáva vašim filmom, TV programom, športovým prenosom a hrám plnohodnotný zvuk kina. Zároveň umožňuje streamovať vašu obľúbenú hudbu.

- Vďaka štíhlemu stolnému dizajnu zariadenie prakticky zmizne pod vaším TV prijímačom.
- Zapojenie je jednoduché pomocou dvoch káblov, jeden na napájanie a jeden na pripojenie TV prijímača.
- Pomocou bezdrôtového pripojenia k reproduktorom Sonos v ostatných miestnostiach môžete vytvoriť zvukový systém pre celú domácnosť.
- Vďaka bezdrôtovej synchronizácii so subwooferom SUB a dvomi reproduktormi PLAY 1s/3s/5s môžete dosiahnuť priestorový zvuk vo formáte 5.1.
- Prístroj bezpečne udrží TV prijímače do hmotnosti až 34 kg.

Zapojenie a nastavenie vášho prístroja PLAYBASE® trvá iba niekoľko minút. Keď vykonáte počiatočné nastavenie, môžete kedykoľvek pridávať ďalšie reproduktory Sonos.

# **Obsah balenia**

- Sonos PLAYBASE
- Napájací kábel
- Optický audiokábel TOSLINK 1,5 m
- Ethernetový kábel
- Stručná príručka
- Brožúra s dôležitými informáciami o produkte

# **Potrebné súčasti**

# **TV prijímač**

Systém PLAYBASE je kompatibilný so všetkými prijímačmi s optickým digitálnym audiovýstupom.

# **Domáca sieť**

Aby ste mohli počúvať hudobné služby, internetové rozhlasové stanice alebo hudbu uloženú na vašom počítači alebo zariadení NAS (Network Attached Storage), vaša domáca sieť musí spĺňať nasledujúce požiadavky.

**Poznámka:** Vaša sieť musí mať vysokorýchlostné pripojenie k Internetu, pretože systém Sonos je navrhnutý na bezplatné online aktualizácie softvéru. Aby ste mohli získavať tieto aktualizácie, váš systém Sonos musí byť zaregistrovaný. Počas procesu nastavenia preto **nezabudnite vykonať registráciu**. Vašu e-mailovú adresu neposkytneme iným spoločnostiam.

• Na správne prehrávanie hudobných služieb je potrebné vysokorýchlostné pripojenie DSL/káblovým modemom alebo širokopásmové optické pripojenie k sieti Internet. (Ak váš poskytovateľ internetových služieb poskytuje iba pripojenie cez satelit, počas prehrávania môže dochádzať k výpadkom z dôvodu kolísavej rýchlosti pripojenia.)

• Ak váš modem neobsahuje zabudovaný smerovač a chcete využívať funkcie automatických aktualizácií systému Sonos alebo streamovať hudbu z internetovej služby, do svojej domácej siete musíte pred nastavením systému Sonos zapojiť bezdrôtový smerovač.

**Poznámka:** Zariadenia Sonos komunikujú prostredníctvom domácej siete na frekvencii 2,4 GHz podporujúcej bezdrôtovú technológiu 802.11 b/g/n. Siete v konfigurácii podporujúcej iba štandard 802.11n nie sú podporované, zmeňte nastavenie smerovača na podporu štandardov 802.11 b/g/n alebo výrobok Sonos pripojte priamo k smerovaču.

- V nasledujúcich prípadoch pripojte k vášmu smerovaču zariadenie Sonos BOOST alebo reproduktor:
	- Ak máte väčšiu domácnosť, kde bezdrôtová sieť WiFi nie je spoľahlivá, a chcete posilniť bezdrôtové pripojenie systému Sonos.
	- Ak je už v súčasnosti vaša bezdrôtová sieť WiFi vyťažená prenosmi videosignálu a prehliadaním webu a chcete vytvoriť samostatnú bezdrôtovú sieť určenú výhradne pre vaše reproduktory Sonos.
	- Vaša sieť pracuje iba na frekvencii 5 GHz (nie je možné ju prepnúť na frekvenciu 2,4 GHz).
	- Ak máte smerovač nastavený na prácu iba v štandarde 802.11n a nemôžete zmeniť nastavenie na podporu štandardu 802.11 b/g/n.
- Najlepšie výsledky dosiahnete, ak počítač alebo zariadenie NAS obsahujúce vašu hudobnú kolekciu pripojíte k smerovaču vašej siete pomocou ethernetového kábla.

### **Aplikácia Sonos**

Bezplatnú aplikáciu Sonos môžete použiť na ktoromkoľvek z podporovaných zariadení:

• **Aplikácia Sonos (Android)** – Systém Android 4.0 alebo novší, niektoré funkcie si vyžadujú vyššie verzie.

Na Android zariadení ťuknite na tlačidlo **Play Store** (Obchod Play) alebo **Market** a prevezmite si bezplatnú aplikáciu Sonos zo systému Google Play.

- **Aplikácia Sonos (iOS)** Zariadenia iPhone, iPad alebo iPod touch s operačným systémom iOS 8.0 alebo vyšším, niektoré funkcie si vyžadujú vyššie verzie. Na zariadení iPhone, iPod touch alebo iPad ťuknite na tlačidlo **App Store** a prevezmite si bezplatnú aplikáciu Sonos alebo si aplikáciu prevezmite pomocou systému iTunes®. (Ak si aplikáciu prevezmete zo systému iTunes, ikona Sonos sa na vašom zariadení zobrazí až po synchronizácii.)
- **Aplikácia Sonos (PC)** Systém Windows® 7 alebo novší, niektoré funkcie si vyžadujú vyššie verzie.

Aplikáciu prevezmite z našej webovej stránky *www.sonos.com/support/downloads*.

• **Aplikácia Sonos (Mac)** – Systém Macintosh® OS X 10.9 alebo novší. Aplikáciu prevezmite z našej webovej stránky *www.sonos.com/support/downloads*.

# **Predná strana prístroja PLAYBASE**

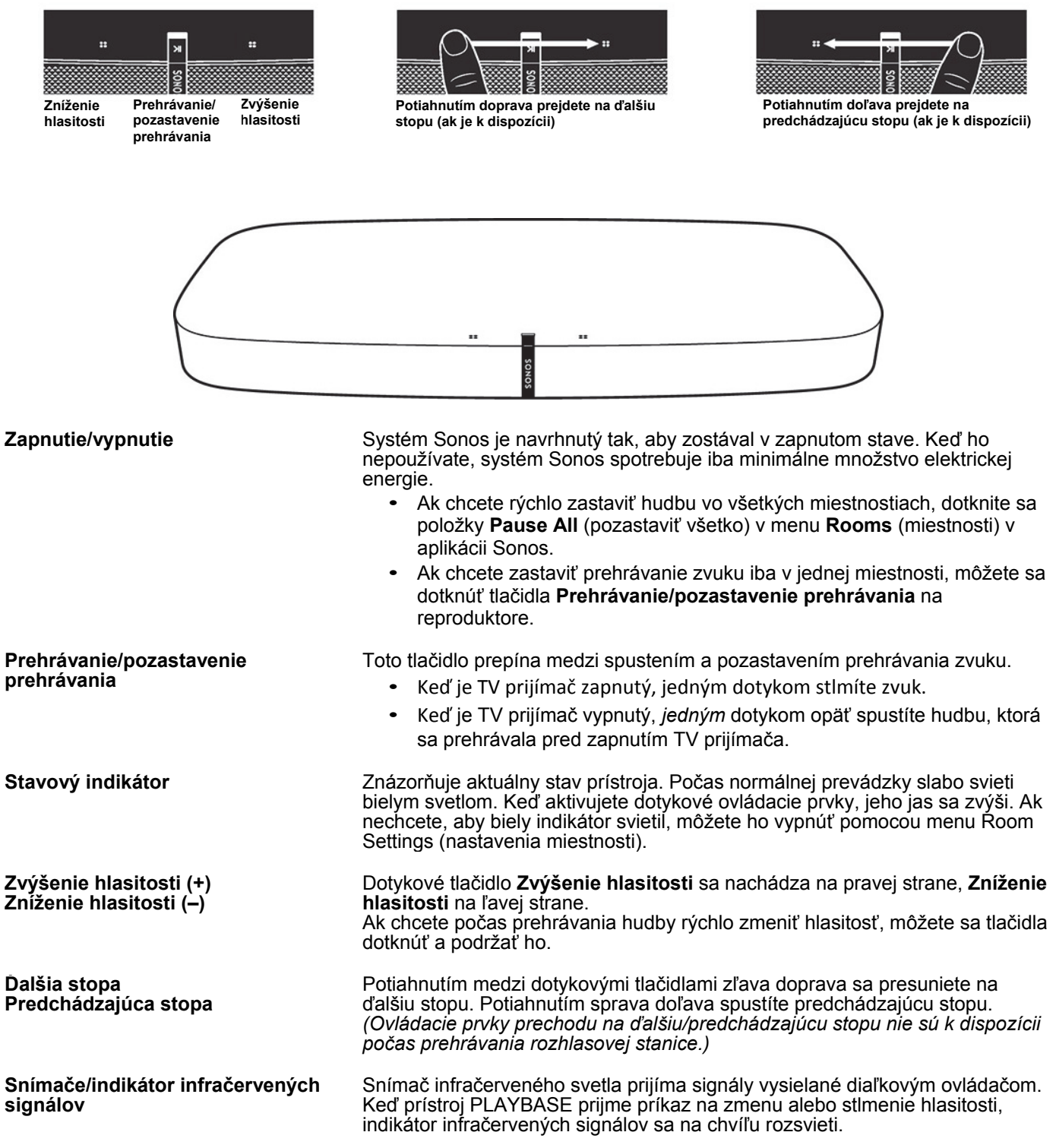

# 4 Používateľská príručka **Zadná strana prístroja PLAYBASE**

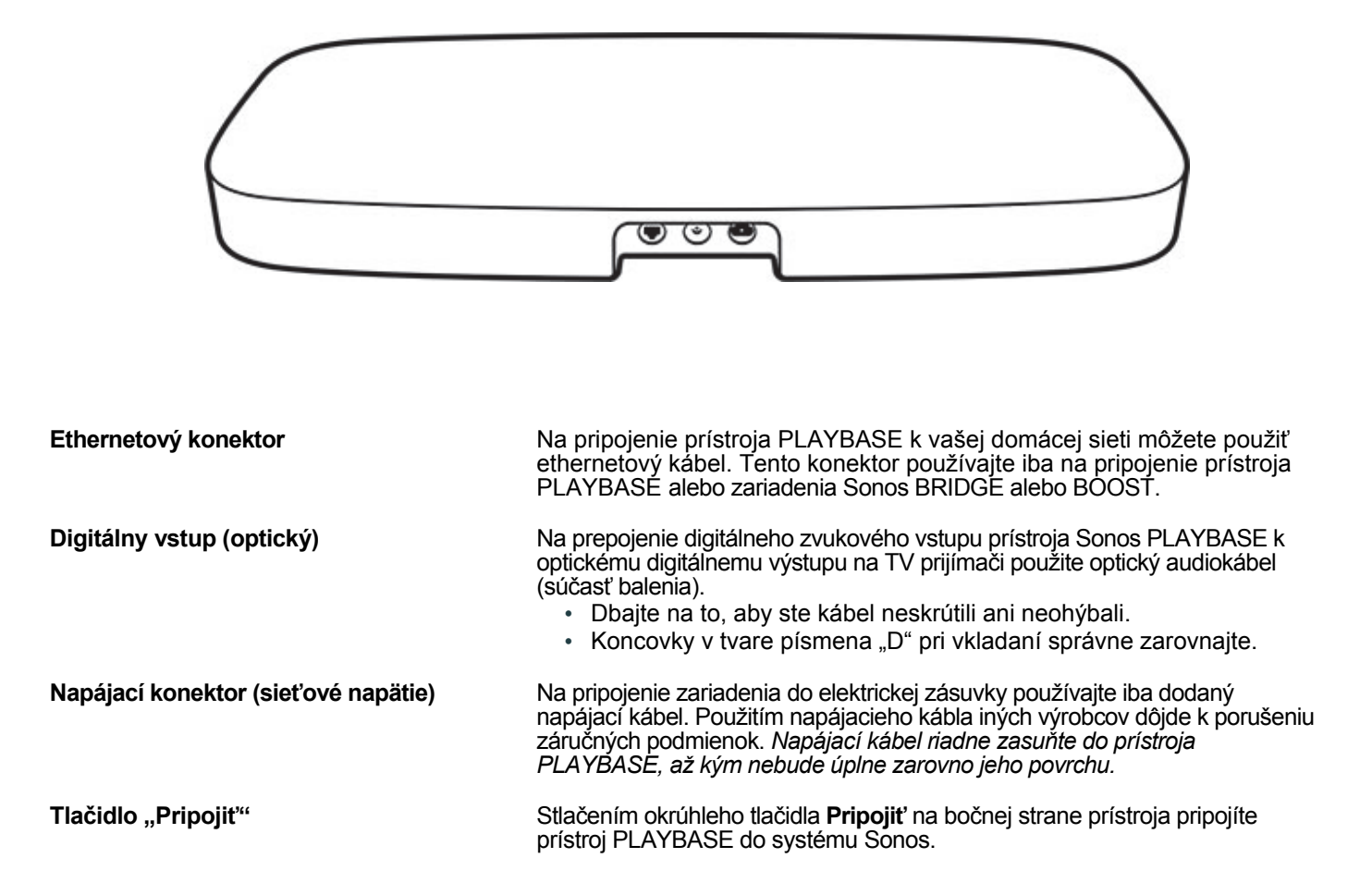

# **Pokyny k umiestneniu s TV prijímačom**

Prístroj PLAYBASE môžete umiestniť pod TV prijímač alebo do police.

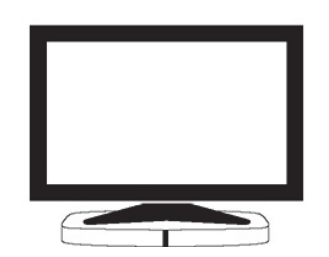

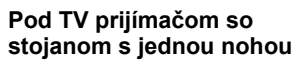

- •Nadvihnite TV prijímač a prístroj PLAYBASE umiestnite pod neho s logom Sonos smerujúcim dopredu.
- •Dbajte na to, aby stojan TV prijímača stál úplne na prístroji PLAYBASE bez presahu.
- •TV prijímač by nemal vážiť viac ako 34 kg.
- •Medzi prístrojom PLAYBASE a ostatnými povrchmi, napríklad stenami a nábytkom nechajte voľný priestor aspoň 2,5 cm.

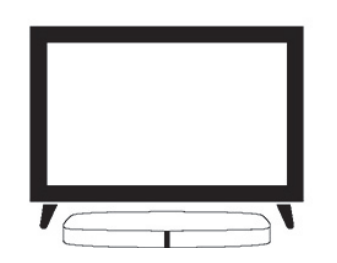

**s viacerými nohami**

- •Prístroj PLAYBASE možno umiestniť pod väčšinu TV prijímačov so samostatnými nohami umiestnenými na okrajoch. Pohodlne sa zmestí medzi nohy podstavca, priamo pod obrazovku.
- •Aby sa prístroj PLAYBASE vošiel pod TV prijímač, nohy musia mať výšku aspoň 5,8 cm.
- •Ak sú nohy príliš blízko pri sebe a nemajú dostatočnú výsku, nesnažte sa prístroj PLAYBASE umiestniť pod TV prijímač nasilu.

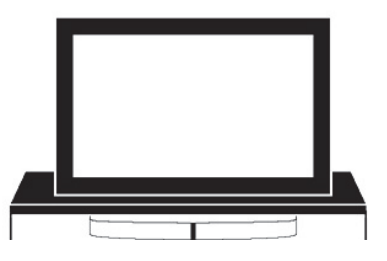

**Pod TV prijímačom so stojanom V polici podstavca pod TV prijímač**

- •Najlepší zvuk získate umiestnením prístroja PLAYBASE k prednému okraju nábytku, ale NENECHAJTE ho presahovať cez okraj.
- •Okolo prístroja PLAYBASE ponechajte voľný priestor aspoň 5 cm.

**Poznámka:** Na hornú stranu prístroja PLAYBASE neumiestňujte predmety ľahšie ako 2,3 kg, pretože pri prehrávaní zvuku môžu spadnúť.

# **Skôr než začnete**

Skôr, než začnete proces nastavenia prístroj Sonos PLAYBASE, zapojte všetky externé zariadenia, napríklad prijímač káblovej televízie, DVD prehrávač a pod., priamo k TV prijímaču.

Ak máte existujúce zariadenia domáceho kina alebo priestorového zvuku, odpojte ich od TV prijímača.

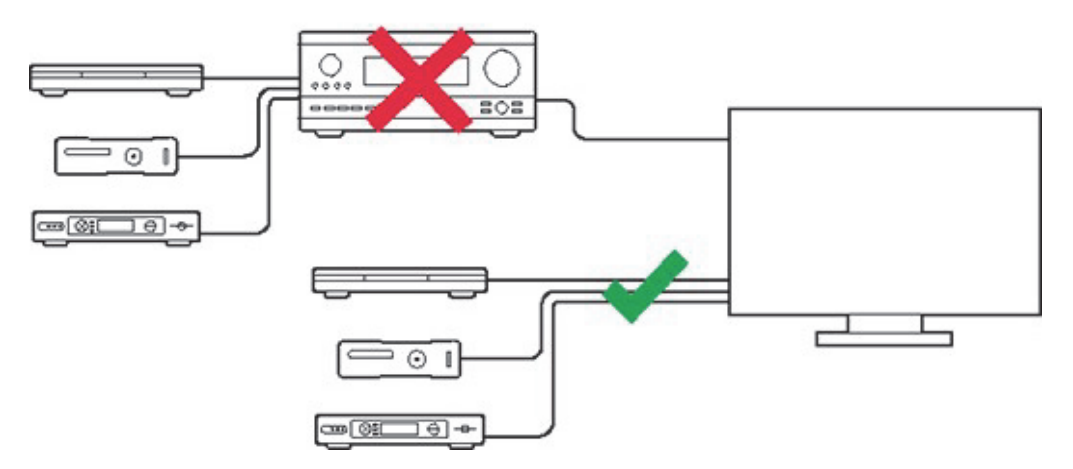

# **Nastavenie**

Prístroj PLAYBASE je kompatibilný s verziami softvéru Sonos **7.2 a novšími**. Ak prístroj PLAYBASE pridávate do existujúceho systému Sonos, pred pridaním prístroja skontrolujte dostupnosť aktualizácií softvéru.

- **1.** Balenie opatrne rozbaľte.
- **2.** Zvoľte si umiestnenie prístroja PLAYBASE (pozrite si časť **Pokyny k umiestneniu s TV prijímačom**).
- **3.** Z oboch koncov optického audiokábla odstráňte ochranné kryty.
- **4.** Optický audiokábel (súčasť balenia) pripojte k digitálnemu zvukovému **výstupu** (optickému) na TV prijímači a k digitálnemu zvukovému **vstupu** (optickému) na prístroji PLAYBASE. Dbajte na to, aby ste kábel neskrútili ani neohýbali. *Digitálny vstup prístroja PLAYBASE a optický kábel majú tvar písmena "D" – pri vkladaní ich správne zarovnajte.*

**DÔLEŽITÉ: Z oboch koncov dodaného optického audiokábla odstráňte ochranné kryty.**

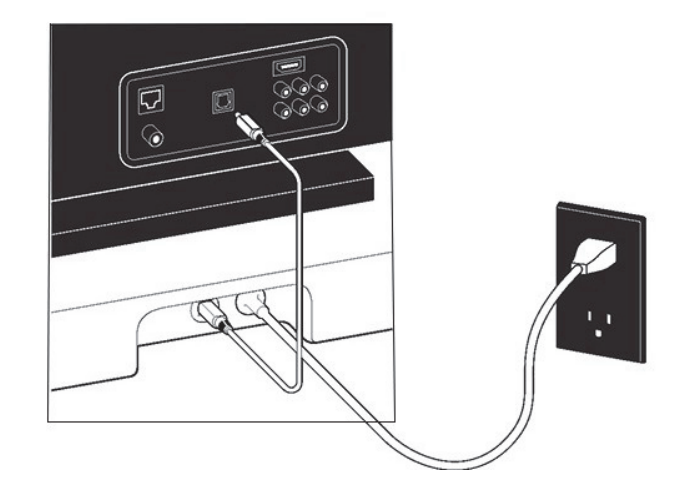

**5.** K prístroju PLAYBASE pripojte napájací kábel a zapojte ho, dbajte na úplné zasunutie kábla do prístroja.

Stavový indikátor na hornej strane prístroja začne blikať.

**6.** (VOLITEĽNE) Ak prístroj PLAYBASE zostavujete so zariadením SUB (subwoofer) a/alebo priestorovými reproduktormi, umiestnite ich do zvolenej polohy a tiež ich zapojte. (Po nastavení prístroja PLAYBASE budete vyzvaní na to, aby ste ich pridali.)

#### Sonos PLAYBASE 7 2008 7 2009 7 2009 7 2009 7 2009 7 2009 7 2009 7 2009 7 2009 7 2009 7 2009 7 2009 7 2009 7 2009 7 2009 7 2009 7 2009 7 2009 7 2009 7 2009 7 2009 7 2009 7 2009 7 2009 7 2009 7 2009 7 2009 7 2009 7 2009 7 20

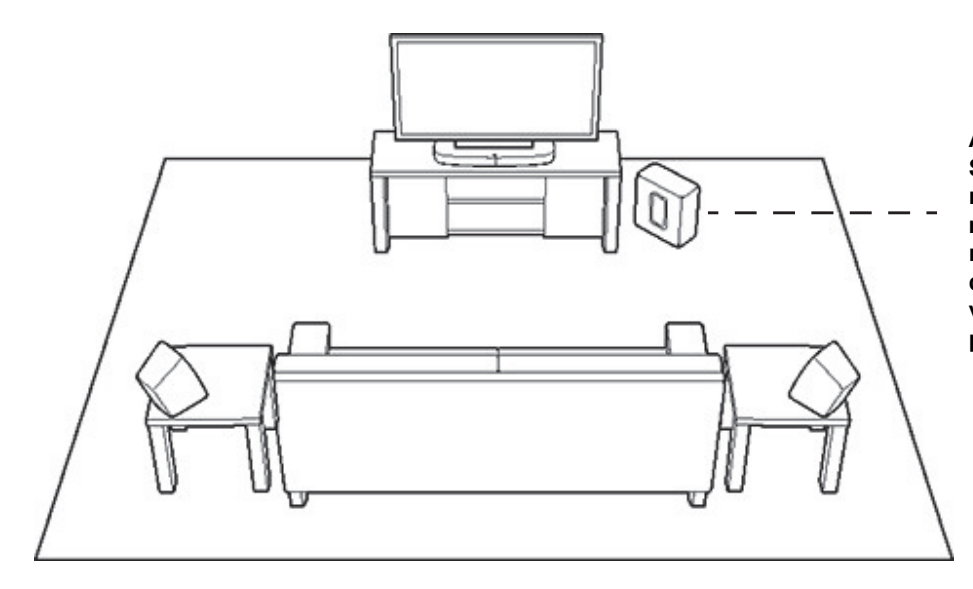

**Ak ste si zakúpili zariadenie Sonos SUB, umiestnite ho do najvhodnejšej polohy v miestnosti – stojato alebo naležato. Môžete ho umiestniť do rohu, k stene, za, pod alebo vedľa nábytku na akýkoľvek povrch podlahy.**

**Ak ste si zakúpili pár reproduktorov Sonos PLAY:1, PLAY:3 alebo PLAY:5 (gen2) na použitie ako priestorové reproduktory, umiestnite ich naľavo a napravo od vašej hlavnej pozície pri počúvaní, zarovno s ňou alebo poza ňu. Niektoré zariadenia možno umiestniť vodorovne alebo zvislo – oba reproduktory otočte rovnako.**

#### **Poznámka: Rozšíriteľná zostava domáceho kina PLAYBASE**

Ak chcete používať domáce kino vo formáte 3.1, k prístroju PLAYBASE pridajte subwoofer SUB. Ak chcete používať domáce kino vo formáte 5.0, k prístroju PLAYBASE pridajte ako priestorové reproduktory dva reproduktory PLAY:1, PLAY:3 alebo PLAY:5 (gen2). Ak chcete používať domáce kino vo formáte 5.1, k prístroju PLAYBASE pridajte subwoofer SUB a dva reproduktory PLAY:1, PLAY:3 alebo PLAY:5 (gen2) ako priestorové reproduktory.

**7.** Otvorte aplikáciu Sonos (informácie k prevzatiu aplikácie nájdete v časti **Aplikácia Sonos**).

**Poznámka:** Spoločnosť Sonos odporúča, aby ste na nastavenie svojho prístroja PLAYBASE použili namiesto počítača aplikáciu Sonos na mobilnom zariadení.

#### **Ak nastavujete nový systém Sonos, zariadenia Sonos pridávajte v nasledujúcom poradí:**

- a. Ak máte zariadenie Sonos pripojené k smerovaču, pridajte ho ako prvé.
- b. Pridajte prístroj PLAYBASE.
- c. Pridajte všetky ďalšie zakúpené zariadenia Sonos.

#### **Ak pridávate zariadenie do existujúceho systému Sonos:**

a. Skontrolujte, či je dostupná aktualizácia softvéru Sonos. Ak nájdete aktualizáciu, pred pridávaním prístroja PLAYBASE aktualizujte svoj systém Sonos. (Prístroj PLAYBASE je kompatibilný s verziami softvéru Sonos **7.2 a novšími**).

- b. Prístroj PLAYBASE pridajte pomocou položky **Add a Player or SUB** (pridať prehrávač alebo zariadenie SUB) v menu **Settings** (nastavenia).
- c. Pridajte všetky ďalšie zakúpené zariadenia Sonos.
- Po pridaní nového zariadenia alebo zariadení Sonos môžete byť vyzvaní, aby ste ich aktualizovali.

**Poznámka:** Bezdrôtové sieťové signály produktov Sonos môžu obmedzovať alebo blokovať hrubé steny, bezdrôtové telefóny pracujúce na frekvencii 2,4 GHz alebo prítomnosť ďalších bezdrôtových zariadení. Ak pozorujete problémy, skúste niektoré z nasledujúcich krokov: premiestnite zariadenie Sonos; zmeňte bezdrôtový kanál, na ktorom komunikuje váš hudobný systém; pripojte zariadenie Sonos priamo do smerovača, ak ste sa pokúšali o bezdrôtové zapojenie.

### **Ak potrebujete pomoc s:**

- Vypnutím reproduktorov TV prijímača, pozrite si časť **Vypnutie reproduktorov TV prijímača**.
- Nastavením diaľkového ovládača na ovládanie prístroja PLAYBASE, pozrite si časť **Nastavenie diaľkového ovládača**.
- Vypnutím hlásení zobrazovaných pri úprave hlasitosti, pozrite si časť **Vypnutie obťažujúcich hlásení na TV prijímači pri používaní diaľkového ovládača prijímača káblovej alebo satelitnej televízie alebo set-top boxu**a **Vypnutie obťažujúcich hlásení na TV prijímači pri používaní univerzálneho diaľkového ovládača**.
- Prehrávaním hudby prostredníctvom prístroja PLAYBASE, pozrite si časť **Prehrávanie hudby**

# **SUB**

### **Pridanie subwoofera Sonos SUB**

K prístroju PLAYBASE môžete pridať zariadenie SUB a vylepšiť tak zvukový zážitok z kina.

#### **Ak používate mobilné zariadenie**

- **1.** V menu **Settings** (nastavenia) ťuknite na položku **Room Settings** (nastavenia miestnosti).
- **2.** Vyberte miestnosť, v ktorej sa nachádza prístroj PLAYBASE.
- **3.** Ťuknite na položku **Add SUB** (pridať zariadenie SUB).
- **4.** Zariadenie SUB pridajte do svojho systému Sonos podľa pokynov v aplikácii.

- **1.** Vyberte možnosť **Manage** (spravovať) -> **Settings** (nastavenia) (PC) alebo **Sonos** -> **Preferences** (nastavenia) (Mac).
- **2.** Ak ešte nie je zvýraznená v ľavej časti, vyberte položku **Room Settings** (nastavenia miestnosti).
- **3.** Na karte **Basic** (základné nastavenia) vyberte položku **Add SUB** (pridať zariadenie SUB).
- **4.** Zariadenie SUB pridajte do svojho systému Sonos podľa pokynov v aplikácii.

# **Nastavenia zariadenia SUB**

Ak chcete zmeniť nastavenia zariadenia SUB, postupujte nasledovne.

#### **Ak používate mobilné zariadenie**

- **1.** V menu **Settings** (nastavenia) ťuknite na položku **Room Settings** (nastavenia miestnosti).
- **2.** Vyberte miestnosť, v ktorej sa nachádzajú zariadenia PLAYBASE a SUB. Zobrazuje sa ako *Miestnosť (*+SUB*)* v menu **Room Settings** (nastavenia miestnosti).
- **3.** Ťuknite na položku **Advanced Audio** (pokročilý zvuk) -> **SUB Settings** (nastavenia subwoofera SUB).
- **4.** Zvoľte si jednu z nasledujúcich možností:
	- **SUB**: Vyberte nastavenie **On** (zap.) alebo **Off** (vyp.), čím zapnete alebo vypnete zvuk subwoofera SUB.
	- **SUB Level** (úroveň hlasitosti SUB): Potiahnutím posuvného ovládača zvýšite alebo znížite hlasitosť zariadenia SUB. (Toto nastavenie môžete použiť na zosúladenie hlasitosti subwoofera s hlasitosťou hlavných reproduktorov.)
	- **Placement Adjustment** (úprava umiestnenia, fáza): Vyberte nastavenie **On** (zap.) alebo **Off** (vyp.).

### **Ak používate počítač**

- **1.** Vyberte možnosť **Manage** (spravovať) -> **Settings** (nastavenia) (PC) alebo **Sonos** -> **Preferences** (nastavenia) (Mac).
- **2.** Ak ešte nie je zvýraznená v ľavej časti, vyberte položku **Room Settings** (nastavenia miestnosti).
- **3.** V rozbaľovacom menu *Room Settings* (nastavenia miestnosti) vyberte miestnosť, v ktorej sa nachádzajú zariadenia PLAYBASE a SUB. Zobrazuje sa ako *Miestnosť (*+SUB*)*.
- **4.** Vyberte kartu **SUB**.
- **5.** Zvoľte si jednu z nasledujúcich možností:
	- **SUB**: Zaškrtnutím zapnete prehrávanie zvuku zo zariadenia SUB, odškrtnutím ho vypnete.
	- **SUB Level** (úroveň hlasitosti SUB): Kliknutím a potiahnutím posuvného ovládača zvýšite alebo znížite hlasitosť zariadenia SUB. (Toto nastavenie môžete použiť na zosúladenie hlasitosti subwoofera s hlasitosťou hlavných reproduktorov.)
	- **Placement Adjustment** (úprava umiestnenia, fáza): Zaškrtnutím toto nastavenie zapnete, odškrtnutím ho vypnete.

# **Odstránenie subwoofera SUB**

### **Ak používate mobilné zariadenie**

- **1.** V menu **Settings** (nastavenia) ťuknite na položku **Room Settings** (nastavenia miestnosti).
- **2.** Vyberte miestnosť, v ktorej sa nachádza zariadenie SUB. Zobrazuje sa ako *Miestnosť* (+SUB) v menu **Room Settings** (nastavenia miestnosti).
- **3.** Ťuknite na položku **Remove SUB** (odstrániť zariadenie SUB).
- **4.** Zvoľte jedno z nasledujúcich nastavení:
	- Ak chcete zariadenie SUB pridať k inému reproduktoru Sonos, vyberte možnosť **Choose Room for SUB** (zvoliť miestnosť pre zariadenie SUB) a vyberte inú miestnosť.
	- Ak zariadenie SUB teraz nebudete používať, vyberte možnosť **Don't use SUB** (zariadenie SUB nepoužívať). Kým ho nevyberiete a nepriradíte k inému reproduktoru Sonos, bude sa zobrazovať v menu **Rooms** (miestnosti) ako *SUB (unused)* (nepoužitý).

- **1.** Vyberte možnosť **Manage** (spravovať) -> **Settings** (nastavenia) (PC) alebo **Sonos** -> **Preferences** (nastavenia) (Mac).
- **2.** Ak ešte nie je zvýraznená v ľavej časti, vyberte položku **Room Settings** (nastavenia miestnosti).
- **3.** V rozbaľovacom zozname *Room Settings* (nastavenia miestnosti) vyberte miestnosť, v ktorej sa nachádza prístroj PLAYBASE.
- **4.** Na karte **Basic** (základné nastavenia) kliknite na položku **Remove SUB** (odstrániť zariadenie SUB).
- **5.** Zvoľte jedno z nasledujúcich nastavení:
	- Ak chcete zariadenie SUB pridať k inému reproduktoru Sonos, vyberte možnosť **Choose Room for SUB** (zvoliť miestnosť pre zariadenie SUB) a vyberte inú miestnosť.
	- Ak zariadenie SUB teraz nebudete používať, vyberte možnosť **Don't use SUB** (zariadenie SUB nepoužívať). Kým ho nevyberiete a nepriradíte k inému reproduktoru Sonos, bude sa zobrazovať v menu **Rooms** (miestnosti) ako *SUB (unused)* (nepoužitý).

# **Priestorové reproduktory**

S prístrojom PLAYBASE môžete jednoducho spárovať dva reproduktory PLAY:1, PLAY:3 alebo PLAY:5 (gen2) tak, aby pracovali ako ľavé a pravé priestorové kanály vo vašom priestorovom systéme Sonos. Zariadenia Sonos musia byť rovnaké, ako priestorové reproduktory nemôžete skombinovať dva rôzne typy reproduktorov.

• Pri nastavovaní priestorových reproduktorov postupujte podľa týchto pokynov. Nevytvárajte skupinu miestnosti alebo stereofónny pár, pretože tým nedosiahnete ľavý a pravý priestorový kanál.

### **Pridanie priestorových reproduktorov**

### **Ak používate mobilné zariadenie**

- **1.** V menu **Settings** (nastavenia) ťuknite na položku **Room Settings** (nastavenia miestnosti).
- **2.** Vyberte miestnosť, v ktorej sa nachádza prístroj PLAYBASE.
- **3.** Ťuknite na položku **Add Surrounds** (pridať priestorové reproduktory).
- **4.** Podľa pokynov na obrazovke pridajte najskôr ľavý a potom pravý priestorový reproduktor.

#### **Ak používate počítač**

- **1.** Vyberte možnosť **Manage** (spravovať) -> **Settings** (nastavenia) (PC) alebo **Sonos** -> **Preferences** (nastavenia) (Mac).
- **2.** Ak ešte nie je zvýraznená v ľavej časti, vyberte položku **Room Settings** (nastavenia miestnosti).
- **3.** V rozbaľovacom zozname *Room Settings* (nastavenia miestnosti) vyberte miestnosť, v ktorej sa nachádza prístroj PLAYBASE.
- **4.** Na karte **Basic** (základné nastavenia) vyberte položku **Add Surrounds** (pridať priestorové reproduktory).
- **5.** Podľa pokynov na obrazovke pridajte najskôr ľavý a potom pravý priestorový reproduktor.

### **Odstránenie priestorových reproduktorov**

### **Ak používate mobilné zariadenie**

- **1.** V menu **Settings** (nastavenia) ťuknite na položku **Room Settings** (nastavenia miestnosti).
- **2.** Vyberte miestnosť, ktorej sú priradené priestorové reproduktory. Názov miestnosti sa zobrazuje ako *Miestnosť* (+LS+RS) v menu **Room Settings** (nastavenia miestnosti).
- **3.** Ťuknite na položku **Remove Surrounds** (odstrániť priestorové reproduktory).
- **4.** Ťuknite na možnosť **Next** (ďalej), čím zo systému odstránite priestorové reproduktory. Ak boli tieto reproduktory nové, zobrazia sa s označením **Unused** (nepoužívané) v menu **Rooms** (miestnosti). Ak sa tieto reproduktory používali vo vašej domácnosti už predtým, vrátia sa do svojho predchádzajúceho stavu.

Následne ich môžete premiestniť do iných miestností na samostatné použitie.

- **1.** Vyberte možnosť **Manage** (spravovať) -> **Settings** (nastavenia) (PC) alebo **Sonos** -> **Preferences** (nastavenia) (Mac).
- **2.** Ak ešte nie je zvýraznená v ľavej časti, vyberte položku **Room Settings** (nastavenia miestnosti).

- **3.** V rozbaľovacom zozname *Room Settings* (nastavenia miestnosti) vyberte miestnosť, v ktorej sa nachádza prístroj PLAYBASE. Názov miestnosti sa zobrazí ako *Miestnosť* (+LS+RS).
- **4.** Na karte **Basic** (základné nastavenia) kliknite na položku **Remove Surrounds** (odstrániť priestorové reproduktory). Ak boli tieto reproduktory nové, zobrazia sa s označením **Unused** (nepoužívané) na paneli **Rooms** (miestnosti). Ak sa tieto reproduktory používali vo vašej domácnosti už predtým, vrátia sa do svojho predchádzajúceho stavu.

### **Zmena priestorových nastavení**

Predvolené nastavenie sa vytvorí v procese kalibrácie. Ak chcete nastavenie zmeniť, postupujte podľa nasledujúcich krokov.

#### **Ak používate mobilné zariadenie**

- **1.** V menu **Settings** (nastavenia) ťuknite na položku **Room Settings** (nastavenia miestnosti).
- **2.** Vyberte miestnosť, v ktorej sa nachádza prístroj PLAYBASE a priestorové reproduktory. Zobrazuje sa ako *Miestnosť (*+LS+RS*)* v menu **Room Settings** (nastavenia miestnosti).
- **3.** Ťuknite na položku **Advanced Audio** (pokročilý zvuk) -> **Surround Settings** (priestorové nastavenia).
- **4.** Zvoľte si jednu z nasledujúcich možností:
	- **Surrounds** (priestorové reproduktory): Vyberte nastavenie **On** (zap.) alebo **Off** (vyp.), čím zapnete alebo vypnete zvuk priestorových reproduktorov.
	- **TV Level** (úroveň hlasitosti TV prijímača): Potiahnutím posuvného ovládača zvýšite alebo znížite hlasitosť priestorových reproduktorov pri prehrávaní zvuku televízie.
	- **Music Level** (hlasitosť hudby): Potiahnutím posuvného ovládača zvýšite alebo znížite hlasitosť priestorových reproduktorov pri prehrávaní hudby.
	- **Music Playback** (prehrávanie hudby): Vyberte možnosť **Ambient** (pozadie predvolené nastavenie, nenápadný zvuk na pozadí) alebo **Full** (plné – hlasnejší zvuk v plnom pásme). Toto nastavenie sa vzťahuje iba na prehrávanie hudby, nie na zvuk televízie.
	- **Balance Surround Speakers** (vyváženie priestorových reproduktorov) (iOS): Vyberte položku **Balance Surround Speakers** a postupujte podľa pokynov pre ručné vyváženie úrovní hlasitosti priestorových reproduktorov.

- **1.** Vyberte možnosť **Manage** (spravovať) -> **Settings** (nastavenia) (PC) alebo **Sonos** -> **Preferences** (nastavenia) (Mac).
- **2.** Ak ešte nie je zvýraznená v ľavej časti, vyberte položku **Room Settings** (nastavenia miestnosti).
- **3.** V rozbaľovacom menu *Room Settings* (nastavenia miestnosti) vyberte miestnosť, v ktorej sa nachádza prístroj PLAYBASE a priestorové reproduktory.
- **4.** Vyberte kartu **Surrounds** (priestorové reproduktory).
- **5.** Zvoľte si jednu z nasledujúcich možností:
	- **Surrounds** (priestorové reproduktory): Zaškrtnutím zapnete prehrávanie zvuku z priestorových reproduktorov, odškrtnutím ho vypnete.
	- **TV Level** (úroveň hlasitosti TV prijímača): Kliknutím a potiahnutím posuvného ovládača zvýšite alebo znížite hlasitosť priestorových reproduktorov pri prehrávaní zvuku televízie.
	- **Music Level** (hlasitosť hudby): Kliknutím a potiahnutím posuvného ovládača zvýšite alebo znížite hlasitosť priestorových reproduktorov pri prehrávaní hudby.
	- **Music Playback** (prehrávanie hudby): Vyberte možnosť **Ambient** (pozadie predvolené nastavenie, nenápadný zvuk na pozadí) alebo **Full** (plné – hlasnejší zvuk v plnom pásme). Toto nastavenie sa vzťahuje iba na prehrávanie hudby, nie na zvuk televízie.

# **Prehrávanie hudby**

Prístroj PLAYBASE streamuje vašu obľúbenú hudbu aj pri vypnutom TV prijímači. Jednoducho na mobilnom zariadení alebo počítači otvorte aplikáciu Sonos a vyberte hudbu, ktorú chcete prehrávať.

**Poznámka:** Ak je automatické prehrávanie TV prijímača nastavené na možnosť *On* (zap.), prístroj PLAYBASE pri zapnutí TV prijímača automaticky zastaví prehrávanie hudby a prepne na zvuk TV prijímača. Ďalšie informácie získajte v časti **Automatické prehrávanie TV prijímača**.

# **Radio by TuneIn**

Systém Sonos obsahuje viac ako 100 000 bezplatných rozhlasových staníc, vysielaní a podcastov z celého sveta. Vyberte položku **Radio by TuneIn** a prehliadnite si stanice.

- Systém Sonos v súčasnosti podporuje streamovanie vo formátoch MP3, HLS/AAC a WMA.
- Ak nemôžete nájsť svoju obľúbenú rozhlasovú stanicu alebo vysielanie, ďalšie informácie získate na stránke *http://faq.sonos.com/radio*.

### **Hudobné služby**

Hudobná služba predáva hudbu vo forme jednotlivých skladieb a jednotlivých audiokníh alebo na základe predplatného. Systém Sonos je kompatibilný s mnohými hudobnými službami vrátane služieb Pandora, Spotify a Apple Music. Pridajte svoju vlastnú alebo objavte niečo nové. Aktuálny zoznam nájdete na stránke *www.sonos.com/music*.

Niektoré hudobné služby nemusia byť dostupné vo vašej krajine. Podrobnejšie informácie nájdete na webových stránkach danej hudobnej služby.

Ak už máte predplatenú niektorú hudobnú službu, jednoducho zadajte údaje o svojom používateľskom mene a hesle a získate okamžitý prístup k danej hudobnej službe z vášho systému Sonos.

(Ak službu ešte nemáte predplatenú, najskôr sa zaregistrujte na webovej stránke danej hudobnej služby. Keď sa zaregistrujete, postupujte podľa nasledujúcich krokov a pridajte údaje o používateľskom účte do systému Sonos.)

- **1.** V menu vyberte položku **Add Music Services** (pridať hudobné služby).
- **2.** Vyberte hudobnú službu, ktorú chcete pridať.

Používateľský účet hudobnej služby môžete tiež pridať pomocou menu **Settings** (nastavenia) -> **My Services** (moje služby) a položky **Add Another Account** (pridať ďalší účet).

Budete vyzvaní na zadanie názvu účtu, aby ste vedeli rozoznať používaný účet, ak sa v domácnosti používajú viaceré účty danej hudobnej služby.

Hudobná služba sa zobrazí v menu hneď po overení prihlasovacích údajov.

# **Hudba na vašom počítači**

Systém Sonos umožňuje prehrávať hudbu z akéhokoľvek počítača alebo zariadenia NAS (Network-Attached Storage) so zdieľanými priečinkami s hudbou vo vašej domácej sieti. Po nastavení jednoducho v menu vyberte položku **Music Library** (hudobná knižnica) a môžete prehliadať a prehrávať svoju osobnú kolekciu.

**1.** V aplikácii Sonos na počítači prejdite do položky **Settings** (nastavenia) -> **Manage Music Library** (spravovať hudobnú knižnicu) -> **Music Library Setup** (nastavenie hudobnej knižnice).

**2.** Vyberte možnosť **Add New Share** (pridať novú zdieľanú lokalitu) a vyberte, kde máte uloženú hudbu. (Na počítači sa zvyčajne nachádza v priečinku **Music** (hudba).)

**Poznámka:** Ak je vaša hudobná kolekcia rozsiahla, synchronizácia s aplikáciou Sonos môže trvať až 15 minút.

# **Hudba na vašom mobilnom zariadení**

Zo všetkých mobilných zariadení, ktoré sa nachádzajú v rovnakej sieti ako systém Sonos, môžete prehrávať hudbu a vysielania podcast. Jednoducho v menu vyberte možnosť **On this [mobile device]** (na tomto [mobilnom zariadení]).

# **Google Play Music (zariadenia Android)**

Hudbu môžete v systéme Sonos prehrávať priamo z aplikácie Google Play Music na ľubovoľnom zariadení Android. Táto funkcia je dostupná pre zákazníkov služby Google Play Music s programom Standard aj All Access.

Ak chcete v systéme Sonos prehrávať hudbu priamo z aplikácie Google Play Music, musíte mať na mobilnom zariadení nainštalovanú aplikáciu Google Play Music aj aplikáciu Sonos.

Jednoducho otvorte aplikáciu Google Play Music a hudbu spustite pripojením k miestnosti alebo skupine miestností Sonos.

# **Ovládanie systému Sonos z aplikácie Spotify**

Obľúbené funkcie služby Spotify si môžete vychutnať bez potreby otvárania aplikácie Sonos (dostupné iba pre predplatiteľov služby Spotify Premium).

Počas prehrávania hudby v aplikácii Spotify zvoľte možnosť **DEVICE AVAILABLE** (dostupné zariadenia) a pripojte sa k miestnosti alebo skupine miestností Sonos.

Aby ste mohli použiť túto funkciu, musíte mať používateľský účet Sonos. Ak ho ešte nemáte, postupujte podľa niektorej z nasledujúcich možností:

- Na mobilnom zariadení: Prejdite do menu **Settings** (nastavenia) -> **Advanced Settings** (pokročilé nastavenia) a vyberte položku **Control Sonos from Spotify** (ovládanie systému Sonos z aplikácie Spotify).
- Na počítači PC: Prejdite do menu **Manage** (spravovať) -> **Settings** (nastavenia) a vyberte položku **Advanced** (pokročilé). Na karte **Music Sources** (zdroje hudby) vyberte položku **Control Sonos from Spotify** (ovládanie systému Sonos z aplikácie Spotify).
- Na počítači Mac: Prejdite do menu **Sonos** -> **Preferences** (nastavenia) a vyberte položku **Advanced** (pokročilé). Na karte **Music Sources** (zdroje hudby) vyberte položku **Control Sonos from Spotify** (ovládanie systému Sonos z aplikácie Spotify).

**Poznámka:** Po vytvorení účtu Sonos sa už táto možnosť nebude zobrazovať.

# **Nastavenia prístroja PLAYBASE**

Pomocou nasledujúcich položiek môžete zmeniť nastavenia prístroja PLAYBASE alebo zmeniť spôsob fungovania prístroja PLAYBASE s vaším TV prijímačom.

- Remote Control Setup (nastavenie diaľkového ovládača)
- Trueplay™
- Equalization (ekvalizér)
- Recalibrating the Audio (kalibrácia zvuku)
- TV Dialog Settings (nastavenia dialógov na TV prijímači)
- Speech Enhancement (vylepšenie reči)
- Night Sound (nočný zvuk)
- TV Autoplay (automatické prehrávanie TV prijímača)
- IR Signal Light (indikátor infračervených signálov)
- IR Repeater (infračervený opakovač)
- White Indicator Light (biely indikátor)
- Room Name (názov miestnosti)
- Add SUB / Remove SUB (pridať zariadenie SUB / odstrániť zariadenie SUB (ak je prítomné))
- Add / Remove Surround Speakers (pridať / odstrániť priestorové reproduktory (ak sú prítomné))

# **Nastavenie diaľkového ovládača**

Ak ste počas nastavenia prístroja PLAYBASE nenastavili diaľkový ovládač, alebo ak chcete používať iný diaľkový ovládač, postupujte nasledovne.

Ak nastavujete nový diaľkový ovládač z dôvodu zobrazovania rušivých hlásení na TV prijímači pri každej úprave hlasitosti, ďalšie informácie nájdete v časti **Vypnutie obťažujúcich hlásení na TV prijímači pri používaní diaľkového ovládača prijímača káblovej alebo satelitnej televízie alebo set-top boxu**  alebo **Vypnutie obťažujúcich hlásení na TV prijímači pri používaní univerzálneho diaľkového ovládača**.

**Poznámka:** S prístrojom PLAYBASE môžete používať infračervené diaľkové ovládače. Ovládače pracujúce prostredníctvom technológie Bluetooth, WiFi Direct alebo rádiových vĺn nie sú podporované.

### **Ak používate mobilné zariadenie**

- **1.** V menu **Settings** (nastavenia) ťuknite na položku **Room Settings** (nastavenia miestnosti).
- **2.** Vyberte miestnosť, v ktorej sa nachádza prístroj PLAYBASE.
- **3.** Ťuknite na položku **TV Setup and Control** (nastavenie a ovládanie TV prijímača) -> **Remote Control Setup** (nastavenie diaľkového ovládača).
- **4.** Diaľkový ovládač nasmerujte na prístroj PLAYBASE a stlačte na ňom tlačidlo slúžiace na **Zvýšenie hlasitosti**.
	- Ak sa diaľkový ovládač rozpozná, môžete ho okamžite začať používať na úpravu a stlmenie hlasitosti prístroja PLAYBASE.
	- Ak sa diaľkový ovládač nerozpozná, budete vyzvaní na stlačenie niektorých ďalších tlačidiel.

- **1.** Vyberte možnosť **Manage** (spravovať) -> **Settings** (nastavenia) (PC) alebo **Sonos** -> **Preferences** (nastavenia) (Mac).
- **2.** Vyberte položku **Room Settings** (nastavenia miestnosti).
- **3.** V rozbaľovacom menu *Room Settings* (nastavenia miestnosti) vyberte miestnosť, v ktorej sa nachádza prístroj PLAYBASE.
- **4.** Vyberte kartu **TV Setup** (nastavenie TV prijímača).
- **5.** Kliknite na možnosť **Remote Control Setup** (nastavenie diaľkového ovládača).
- **6.** Pripravte si diaľkový ovládač, ktorým chcete ovládať prístroj PLAYBASE a následne kliknite na možnosť **Next** (ďalej).
- **7.** Diaľkový ovládač nasmerujte na prístroj PLAYBASE a stlačte na ňom tlačidlo slúžiace na **Zvýšenie hlasitosti**.
	- Ak sa diaľkový ovládač rozpoznal, kliknite na možnosť **Done** (dokončiť). Tento diaľkový ovládač teraz môžete používať na ovládanie a stlmenie hlasitosti prístroja PLAYBASE.
	- Ak sa diaľkový ovládač nerozpozná, budete vyzvaní na pokračovanie v procese nastavenia stláčaním ďalších tlačidiel.

Ak sa pri každej úprave hlasitosti na TV prijímači zobrazí hlásenie, ďalšie informácie nájdete v časti **Vypnutie obťažujúcich hlásení na TV prijímači pri používaní diaľkového ovládača prijímača káblovej alebo satelitnej televízie alebo set-top boxu** alebo **Vypnutie obťažujúcich hlásení na TV prijímači pri používaní univerzálneho diaľkového ovládača**.

### **Ladenie miestnosti pomocou funkcie Trueplay™**

Svoje reproduktory Sonos môžete pokojne umiestniť kdekoľvek len chcete. Funkcia Trueplay počúva vašu miestnosť a ladí reproduktory tak, aby ste počuli ten najlepší zvuk prispôsobený vlastnostiam miestnosti, v ktorej sa nachádzate (funkcia je dostupná na mobilných zariadeniach s operačným systémom iOS 8 alebo novším).

Vyberte možnosť **Settings** (nastavenia) -> **Room Settings** (nastavenia miestnosti). Vyberte miestnosť a začnite ťuknutím na možnosť **Trueplay Tuning** (ladenie funkcie Trueplay).

**Poznámka:** Funkcia ladenia Trueplay nie je k dispozícii, ak máte na zariadení iOS aktivovanú funkciu VoiceOver. Ak chcete ladiť svoje reproduktory, najskôr na svojom zariadení vypnite funkciu VoiceOver a následne v aplikácii Sonos zvoľte položku **Settings** (nastavenia) -> **Room Settings** (nastavenia miestnosti).

# **Ekvalizér**

Proces nastavenia prístroja PLAYBASE vás prevedie postupom kalibrácie zvuku. Ak chcete, nastavenia zvuku prístroja Sonos PLAYBASE (basy, výšky a funkcia loudness) môžete upraviť. Nastavenie *bass* (basy) zosilňuje nízke frekvencie, nastavenie *treble* zosilňuje vysoké frekvencie a nastavenie *loudness* zosilňuje určité frekvencie, vrátane basových, na zlepšenie zvuku pri nízkej hlasitosti.

Keď vykonáte proces kalibrácie zvuku, všetky ručné zmeny nastavení ekvalizéra sa zrušia (podrobnejšie informácie nájdete v časti **Kalibrácia zvuku**).

### **Ak používate mobilné zariadenie**

- **1.** V menu **Settings** (nastavenia) ťuknite na položku **Room Settings** (nastavenia miestnosti).
- **2.** Vyberte miestnosť, ktorú chcete upraviť.
- **3.** Ťuknite na možnosť **EQ.**
- **4.** Zvoľte si jednu z nasledujúcich možností:
	- Potiahnutím prsta po posuvných ovládačoch basov a výšok vykonajte nastavenia.
	- Vyberte možnosť **On** (zap.) alebo **Off** (vyp.) pre nastavenie funkcie **Loudness** .

- **1.** Vyberte možnosť **Manage** (spravovať) -> **Settings** (nastavenia) (PC) alebo **Sonos** -> **Preferences** (nastavenia) (Mac).
- **2.** Ak ešte nie je zvýraznená v ľavej časti, vyberte položku **Room Settings** (nastavenia miestnosti).
- **3.** V zozname *Room Settings* (nastavenia miestnosti) vyberte miestnosť, v ktorej sa nachádza prístroj PLAYBASE a následne vyberte kartu **EQ** (ekvalizér).
- **4.** Zvoľte si jednu z nasledujúcich možností:
	- Kliknutím a potiahnutím posuvných ovládačov basov a výšok vykonajte nastavenia.
	- Kliknite na zaškrtávacie pole **Loudness**, čím zapnete alebo vypnete funkciu loudness.
- **5.** Po dokončení úprav zatvorte okno **Settings**.

# **Kalibrácia zvuku**

Ak máte k vášmu prístroju PLAYBASE priradené zariadenie SUB a/alebo priestorové reproduktory Sonos, možno budete chcieť po počiatočnom nastavení vykonať ďalšie úpravy. Ak jednotlivé zariadenia Sonos v miestnosti presuniete, pravdepodobne budete chcieť opätovne kalibrovať zvuk.

Ak ste vykonali akékoľvek ručné úpravy nastavení ekvalizéra, tieto zmeny sa počas kalibrácie zvuku stratia.

**Poznámka:** Ak používate zariadenie so systémom iOS a chcete naladiť svoj reproduktor, pozrite si časť **Ladenie miestnosti pomocou funkcie Trueplay™**.

### **Ak používate zariadenie Android**

- **1.** V menu **Settings** (nastavenia) ťuknite na položku **Room Settings** (nastavenia miestnosti).
- **2.** Vyberte miestnosť obsahujúcu priestorové prvky. Zobrazuje sa ako *Miestnosť (*+SUB) alebo *Miestnosť* (+LS+RS*)* alebo
	- *Miestnosť* (+SUB+LS+RS*)* v menu **Room Settings** (nastavenia miestnosti).
- **3.** Ťuknite na položku **Advanced Audio** (pokročilý zvuk) -> **Recalibrate Audio** (kalibrovať zvuk).
- **4.** Kvalitu zvuku optimalizujte podľa zobrazovaných pokynov.
	- Ak máte k prístroju PLAYBASE priradené zariadenie SUB, budete vyzvaní na výber z 2 testovacích zvukov:
		- Stlačením tlačidla Prehrávania **Dorovnajte hlasitosť dvoch testovacích tónov A a B** a následne vyberte možnosť **No Difference** (bez rozdielu), **A is louder** (tón A je hlasnejší) alebo **B is louder** (tón B je hlasnejší). Ak nepozorujete počuteľný rozdiel, vyberte možnosť **No Difference**.
		- Stlačením tlačidla Prehrávania **Dometralních testovací zvuk a následne zvo**ľte preferovanú hlasitosť.
	- Ak máte k prístroju PLAYBASE priradené priestorové reproduktory, budete vyzvaní na zodpovedanie niekoľkých otázok o rozložení miestnosti.

### **Ak používate počítač**

- **1.** Vyberte možnosť **Manage** (spravovať) -> **Settings** (nastavenia) (PC) alebo **Sonos** -> **Preferences** (nastavenia) (Mac).
- **2.** Vyberte položku **Room Settings** (nastavenia miestnosti).
- **3.** Vyberte miestnosť obsahujúcu priestorové prvky. Zobrazuje sa ako *Miestnosť (*+SUB) alebo *Miestnosť* (+LS+RS*)* alebo *Miestnosť* (+SUB+LS+RS*)* v menu *Room Settings* (nastavenia miestnosti).
- **4.** Vyberte kartu **Basic** (základné nastavenia) a následne vyberte položku **Recalibrate Audio** (kalibrovať zvuk).
- **5.** Kvalitu zvuku optimalizujte podľa zobrazovaných pokynov.
	- Ak máte k prístroju PLAYBASE priradené zariadenie SUB, budete vyzvaní na výber z 2 testovacích zvukov:
		- Stlačením tlačidla Prehrávania **Dorovnajte hlasitosť dvoch testovacích tónov A a B** a následne vyberte možnosť **No Difference** (bez rozdielu), **A is louder** (tón A je hlasnejší) alebo **B is louder** (tón B je hlasnejší). Ak nepozorujete počuteľný rozdiel, vyberte možnosť **No Difference**.
		- Stlačením tlačidla Prehrávania **Dometalistus** testovací zvuk a následne zvoľte preferovanú hlasitosť.
		- Ak máte k prístroju PLAYBASE priradené priestorové reproduktory, budete vyzvaní na zodpovedanie niekoľkých otázok o rozložení miestnosti.

# **Nastavenia dialógov na TV prijímači**

### **Ak používate mobilné zariadenie**

- **1.** V menu **Settings** (nastavenia) ťuknite na položku **Room Settings** (nastavenia miestnosti).
- **2.** Vyberte miestnosť, v ktorej sa nachádza prístroj PLAYBASE.
- **3.** Ťuknite na položku **Advanced Audio** (pokročilý zvuk) -> **TV Dialog Settings** (nastavenia dialógov na TV prijímači).

**4. Audio Delay (Lip Sync)** (oneskorenie zvuku – synchronizácia pier). Ak zvuk nie je synchronizovaný s obrazom, potiahnutím prsta po posuvnom ovládači zvýšte alebo znížte oneskorenie zvuku.

### **Ak používate počítač**

- **1.** Vyberte možnosť **Manage** (spravovať) -> **Settings** (nastavenia) (PC) alebo **Sonos** -> **Preferences** (nastavenia) (Mac).
- **2.** Ak ešte nie je zvýraznená v ľavej časti, vyberte položku **Room Settings** (nastavenia miestnosti).
- **3.** V rozbaľovacom menu *Room Settings* (nastavenia miestnosti) vyberte miestnosť, v ktorej sa nachádza prístroj PLAYBASE.
- **4.** Vyberte kartu **TV Dialog** (dialógy na TV prijímači).
- **5.** Ak zvuk nie je synchronizovaný s obrazom, kliknutím a potiahnutím posuvného ovládača **Audio Delay (Lip Sync)** zvýšte alebo znížte oneskorenie zvuku.
- **6.** Po dokončení úprav zatvorte okno **Settings**.

# **Ďalšie nastavenia zvuku TV prijímača**

# **Speech Enhancement (vylepšenie reči)**

Zlepšuje zrozumiteľnosť dialógov. Toto nastavenie zapnete alebo vypnete dotykom na symbol na obrazovke **Now Playing** (práve sa prehráva). (Ak sa nastavenie nezobrazuje, skontrolujte, či ste vybrali miestnosť s prístrojom PLAYBASE.)

# **Night Sound (nočný zvuk)**

Upraví zvuk pre počúvanie v noci, takže môžete znížiť hlasitosť a stále budete počuť správne vyváženie a rozsah zvuku. Pri nízkej hlasitosti sa tiché zvuky zosilnia a intenzita hlasných zvukov sa zníži. Toto nastavenie zapnete alebo vypnete dotykom na symbol na obrazovke **Now Playing** (práve sa prehráva). (Ak sa nastavenie nezobrazuje, skontrolujte, či ste vybrali miestnosť s prístrojom PLAYBASE.)

# **Automatické prehrávanie TV prijímača**

Keď je funkcia automatického prehrávania TV prijímača nastavená na možnosť *On* (zap.), pri zapnutí TV prijímača sa jeho zvuk bude automaticky prehrávať prostredníctvom prístroja PLAYBASE. Ak pri zapnutí TV prijímača hrá hudba, hudba sa okamžite zastaví a prístroj PLAYBASE prepne na zvuk TV prijímača. Okrem toho, ak je prístroj PLAYBASE pri zapnutí TV prijímača v skupine miestnosti, zo skupiny sa automaticky odpojí. Toto nastavenie je v predvolenom stave zapnuté (*On*).

### **Ak používate mobilné zariadenie**

- **1.** V menu **Settings** (nastavenia) ťuknite na položku **Room Settings** (nastavenia miestnosti).
- **2.** Vyberte miestnosť, v ktorej sa nachádza prístroj PLAYBASE.
- **3.** Ťuknite na položku **TV Setup and Control** (nastavenie a ovládanie TV prijímača) -> **TV Autoplay** (automatické prehrávanie TV prijímača).
- **4.** Vyberte nastavenie **On** (zap.) alebo **Off** (vyp.).

- **1.** Vyberte možnosť **Manage** (spravovať) -> **Settings** (nastavenia) (PC) alebo **Sonos** -> **Preferences** (nastavenia) (Mac).
- **2.** Ak ešte nie je zvýraznená v ľavej časti, vyberte položku **Room Settings** (nastavenia miestnosti).
- **3.** V rozbaľovacom menu *Room Settings* (nastavenia miestnosti) vyberte miestnosť, v ktorej sa nachádza prístroj PLAYBASE.
- **4.** Vyberte kartu **TV Setup** (nastavenie TV prijímača).
- **5.** Zaškrtnite pole **TV Autoplay** , čím toto nastavenie zapnete, odškrtnutím ho vypnete.
- **6.** Po dokončení úprav zatvorte okno **Settings**.

# **Opustenie skupiny pri automatickom prehrávaní**

Podobne ako v prípade ostatných reproduktorov Sonos, prístroj PLAYBASE môžete pridávať do skupín s ostatnými miestnosťami a odoberať ho z nich. Ak je zaškrtnuté nastavenie *ungroup on autoplay* (opustenie skupiny pri automatickom prehrávaní) všetky miestnosti Sonos zoskupené s prístrojom PLAYBASE sa pri zapnutí TV prijímača automaticky odpoja zo skupiny. Toto nastavenie je v predvolenom stave zapnuté (*Yes*).

### **Ak používate mobilné zariadenie**

- **1.** V menu **Settings** (nastavenia) ťuknite na položku **Room Settings** (nastavenia miestnosti).
- **2.** Vyberte miestnosť, v ktorej sa nachádza prístroj PLAYBASE.
- **3.** Ťuknite na položku **TV Setup and Control** (nastavenie a ovládanie TV prijímača) -> **Ungroup on Autoplay** (opustenie skupiny pri automatickom prehrávaní).
- **4.** Vyberte možnosť **Yes** (áno) alebo **No** (nie).

### **Ak používate počítač**

- **1.** Vyberte možnosť **Manage** (spravovať) -> **Settings** (nastavenia) (PC) alebo **Sonos** -> **Preferences** (nastavenia) (Mac).
- **2.** Ak ešte nie je zvýraznená v ľavej časti, vyberte položku **Room Settings** (nastavenia miestnosti).
- **3.** V rozbaľovacom menu *Room Settings* (nastavenia miestnosti) vyberte miestnosť, v ktorej sa nachádza prístroj PLAYBASE.
- **4.** Vyberte kartu **TV Setup** (nastavenie TV prijímača).
- **5.** Zaškrtnite pole **Ungroup on Autoplay** (opustenie skupiny pri automatickom prehrávaní), čím toto nastavenie zapnete, odškrtnutím ho vypnete.
- **6.** Po dokončení úprav zatvorte okno **Settings**.

# **Biely indikátor**

Na hornej strane prístroja PLAYBASE svieti biele svetlo indikujúce, že prístroj pracuje v normálnom prevádzkovom stave. Ak chcete, tento indikátor môžete vypnúť, aby sa počas normálneho prevádzkového stavu prístroja PLAYBASE nezobrazoval. Toto nastavenie je v predvolenom stave zapnuté (*On*).

Ak stavový indikátor začne blikať oranžovou farbou, ďalšie informácie získate na stránke *http://faq.sonos.com/led*.

### **Ak používate mobilné zariadenie**

- **1.** V menu **Settings** (nastavenia) ťuknite na položku **Room Settings** (nastavenia miestnosti).
- **2.** Vyberte miestnosť, ktorú chcete upraviť.
- **3.** Ťuknite na položku **White Indicator Light** (biely indikátor).
- **4.** Vyberte nastavenie **On** (zap.) alebo **Off** (vyp.).

### **Ak používate počítač**

- **1.** Vyberte možnosť **Manage** (spravovať) -> **Settings** (nastavenia) (PC) alebo **Sonos** -> **Preferences** (nastavenia) (Mac).
- **2.** Ak ešte nie je zvýraznená v ľavej časti, vyberte položku **Room Settings** (nastavenia miestnosti).
- **3.** V rozbaľovacom menu *Room Settings* (nastavenia miestnosti) vyberte miestnosť, ktorú chcete upraviť.
- **4.** Na karte **Basic** (základné nastavenia) kliknite na zaškrtávacie pole **White Status Light On** (biely stavový indikátor zapnutý), čím indikátor zapnete. Odškrtnutím poľa ho vypnete.

# **Vypnutie dotykových ovládacích prvkov reproduktora**

Tlačidlá na reproduktore môžete vypnúť, aby nereagovali na dotyk. Túto funkciu môžete použiť na to, aby ste dieťaťu zabránili v nechcenom spustení a pozastavení prehrávania alebo zmene hlasitosti.

- **1.** Zvoľte si jednu z možností:
	- Ak používate mobilné zariadenie, ťuknite na položku **Settings** (nastavenia) -> **Room Settings** (nastavenia miestnosti).

- Ak používate počítač PC, vyberte položku **Manage** (spravovať) -> **Settings** (nastavenia).
- Ak používate počítač Mac, vyberte položku **Sonos** -> **Preferences** (nastavenia).
- **2.** Vyberte miestnosť (na počítači Mac alebo PC vyberte miestnosť v rozbaľovacom zozname **Room Settings** (nastavenia miestnosti)).
- **3.** Vypnite nastavenie **Speaker Touch Controls** (dotykové ovládacie prvky reproduktora).

# **Zmena názvov miestností**

#### **Ak používate mobilné zariadenie**

- **1.** V menu **Settings** (nastavenia) ťuknite na položku **Room Settings** (nastavenia miestnosti).
- **2.** Vyberte miestnosť, ktorú chcete upraviť.
- **3.** Ťuknite na položku **Room Name** (názov miestnosti).
- **4.** Vyberte zo zoznamu nový názov a ťuknite na možnosť **OK** alebo zvoľte možnosť **Enter New** (zadať nový) a zadajte unikátny názov.

### **Ak používate počítač**

- **1.** Vyberte možnosť **Manage** (spravovať) -> **Settings** (nastavenia) (PC) alebo **Sonos** -> **Preferences** (nastavenia) (Mac).
- **2.** Ak ešte nie je zvýraznená v ľavej časti, vyberte položku **Room Settings** (nastavenia miestnosti).
- **3.** V rozbaľovacom zozname *Room Settings* (nastavenia miestnosti) vyberte miestnosť, ktorú chcete upraviť.
- **4.** Na karte **Basic** (základné nastavenia) zadajte nový názov alebo ho vyberte zo zoznamu **Room Name**  (názov miestnosti).

# **Základné riešenie problémov**

Ak sa vyskytne určitý problém, môžete vyskúšať nasledujúce odporúčania. Ak pomocou nich problém neodstránite alebo neviete ako postupovať ďalej, obráťte sa na tím zákazníckej podpory Sonos a radi vám pomôžeme.

**Výstraha:**Tento výrobok neotvárajte. Vystavujete sa riziku zásahu elektrickým prúdom. Tento výrobok nesmie byť za žiadnych okolností opravovaný inou osobou než autorizovaným servisom spoločnosti Sonos, v opačnom prípade dochádza k strate záruky. Podrobnejšie informácie získate u zákazníckej podpory Sonos.

#### **• Zákaznícka podpora**

- Navštívte našu referenčnú stránku prístroja PLAYBASE na adrese *http://moreinfo.sonos.com/PLAYBASE*
- Navštívte našu webovú stránku na adrese *www.sonos.com/support*
- Napíšte nám e-mail na adresu *support@sonos.com*

### **Prístroj PLAYBASE sa počas nastavenia nerozpoznal**

- Nechali ste systém Sonos skontrolovať dostupnosť aktualizácií? *Prístroj Sonos PLAYBASE vyžaduje verziu softvéru 7.2 alebo novšiu.*
- Je napájací kábel riadne zapojený? *Napájací kábel riadne zasuňte do prístroja PLAYBASE, až kým nie je zarovno s povrchom.*
- Ak nejde o jeden z týchto problémov, pripojeniu prístroja PLAYBASE k systému Sonos môže zabraňovať sieťový problém. *Skúste zariadenia Sonos premiestniť bližšie k sebe.*

# **Vypnutie obťažujúcich hlásení na TV prijímači** *pri používaní diaľkového ovládača prijímača káblovej alebo satelitnej televízie alebo set-top boxu*

Keď vypnete reproduktory TV prijímača, prijímač môže pri každej úprave hlasitosti na prístroji PLAYBASE zobrazovať obťažujúce alebo zmätočné hlásenia. Môže to byť hlásenie upozorňujúce na vypnutie reproduktorov TV prijímača alebo indikátor hlasitosti, ktorý nesúvisí s hlasitosťou zvuku prehrávaného z prístroja PLAYBASE. Ak máte programovateľný diaľkový ovládač, skúste postupovať nasledovne. Tento postup nastaví váš diaľkový ovládač tak, aby vysielal príkazy, ktoré rozpoznáva iba prístroj PLAYBASE, takže pri zvýšení alebo znížení hlasitosti sa už hlásenia nebudú zobrazovať.

Budete potrebovať tlačený návod dodaný s vaším diaľkovým ovládačom alebo využiť pomocníka na obrazovke vášho káblového prijímača/satelitného prijímača/set-top boxu, pretože konkrétny postup sa môže líšiť. Ak tieto pokyny nemôžete nájsť, obráťte sa na poskytovateľa káblovej televízie alebo pod.

### **Nájdite nepoužívané tlačidlo zariadenia**

Váš diaľkový ovládač pravdepodobne umožňuje ovládanie rôznych zariadení. Tlačidlá zariadení sa zvyčajne nachádzajú v hornej časti ovládača a sú označené TV/Cable/CBL/STB/DVD/AUX. Nájdite tlačidlo zariadenia, ktoré sa aktuálne nepoužíva (napríklad tlačidlo AUX).

Ak váš diaľkový ovládač neumožňuje programovanie ďalších zariadení, môžete zvážiť kúpu univerzálneho diaľkového ovládača, ktorý vám uľahčí ovládanie všetkých vašich zariadení. Spoločnosť Sonos odporúča univerzálny diaľkový ovládač Logitech® Harmony®. Podrobnejšie informácie nájdete v časti **Ak používate univerzálny diaľkový ovládač Logitech**.

#### **Naprogramujte nepoužívané tlačidlo zariadenia**

Naprogramovaním nepoužívaného tlačidla zariadenia pridáte na váš diaľkový ovládač nové príkazy na ovládanie hlasitosti.

Aby ste mohli vykonať tento krok, budete potrebovať tlačený návod dodaný s vaším diaľkovým ovládačom alebo využiť pomocníka na obrazovke vášho káblového prijímača/satelitného prijímača/settop boxu, pretože konkrétny postup sa môže líšiť. Ak tieto pokyny nemôžete nájsť, obráťte sa na poskytovateľa káblovej televízie alebo pod.

- Ak sa v zozname programovateľných kódov nachádza kód Sonos, vyberte ho.
- Ak sa značka Sonos v zozname nenachádza, vyberte kód niektorého výrobcu **odlišného od vášho TV prijímača alebo iných zariadení** pripojených k TV prijímaču. Napríklad, ak máte TV prijímač značky Vizio a blu-ray prehrávač značky Samsung, zo zoznamu vyberte kód Panasonic.
- *NESPÚŠŤAJTE automatické vyhľadávanie kódu.*

#### **Uzamknite diaľkový ovládač na nové príkazy na ovládanie hlasitosti**

Uzamknutie ovládania hlasitosti na nové zariadenie zabezpečí, aby diaľkový ovládač vždy vysielal tieto nové príkazy na ovládanie hlasitosti.

Táto funkcia sa v pokynoch dodaných s diaľkovým ovládačom pravdepodobne označuje *volume lock*  (uzamknutie hlasitosti) alebo *volume punch through* (prebitie hlasitosti).

#### **Nastavte prístroj PLAYBASE, aby pracoval s týmito novými príkazmi hlasitosti** Informácie k tomuto kroku nájdete v časti **Nastavenie diaľkového ovládača**.

#### **Skontrolujte, či sa problém odstránil**

Ak problém pretrváva, skúste zopakovať postup vyššie a pri programovaní nepoužitého tlačidla zariadenia zvoľte inú značku výrobcu.

# **Vypnutie obťažujúcich hlásení na TV prijímači pri používaní univerzálneho diaľkového ovládača**

Keď vypnete reproduktory TV prijímača, prijímač môže pri každej úprave hlasitosti na prístroji PLAYBASE zobrazovať obťažujúce alebo zmätočné hlásenia. Môže to byť hlásenie upozorňujúce na vypnutie reproduktorov TV prijímača alebo indikátor hlasitosti, ktorý nesúvisí s hlasitosťou zvuku prehrávaného z prístroja PLAYBASE. Skúste pomocou nasledujúceho postupu

nastaviť univerzálny diaľkový ovládač tak, aby sa pri zvýšení alebo znížení hlasitosti prístroja PLAYBASE toto hlásenie už nezobrazovalo.

Ak nemáte univerzálny diaľkový ovládač, spoločnosť Sonos odporúča diaľkový ovládač Logitech® Harmony®.

#### **Ak používate univerzálny diaľkový ovládač Logitech**

Ak je tento diaľkový ovládač nový, najskôr si budete musieť vytvoriť používateľský účet Logitech a nainštalovať softvér Harmony Remote. Potom pokračujte podľa postupu nižšie a pridajte prístroj PLAYBASE ako nové zariadenie.

**1.** Na pripojenie diaľkového ovládača Harmony k počítaču použite USB kábel dodávaný spoločnosťou Logitech.

**Poznámka:** Ak je tento diaľkový ovládač nový, pred pokračovaním si budete musieť vytvoriť používateľský účet Logitech a nainštalovať softvér Harmony Remote.

- **2.** Spustite softvér Logitech Harmony Remote alebo prejdite na stránku *www.logitech.com\myharmony* a prihláste sa pomocou svojho účtu. (Budete nasmerovaní podľa modelu vášho univerzálneho diaľkového ovládača Logitech.)
- **3.** Vyberte nastavenie **Add Device** (pridať zariadenie).
- **4.** Zvoľte si jednu z nasledujúcich možností:
	- Ak používate softvér Logitech Harmony Remote:
		- Vyberte ako výrobcu spoločnosť **Sonos** a ako názov/číslo modelu zadajte názov **PLAYBASE**. Ak sa prístroj Sonos PLAYBASE nenachádza v databáze, budete vyzvaní na jeho pridanie.
		- Potvrďte, že ste údaje zadali správne a následne uložte vykonané zmeny.
	- Ak používate webovú stránku My Harmony:
		- Ako výrobcu zadajte spoločnosť **Sonos** a ako názov modelu zadajte **PLAYBASE**. Ak sa prístroj Sonos PLAYBASE nenachádza v databáze, budete vyzvaní na potvrdenie zadaného vstupu alebo zmenu voľby.
		- Potvrďte, že ste údaje zadali správne a následne uložte vykonané zmeny.

#### **Ak používate iný univerzálny diaľkový ovládač**

Postupujte podľa pokynov v časti **Vypnutie obťažujúcich hlásení na TV prijímači pri používaní diaľkového ovládača prijímača káblovej alebo satelitnej televízie alebo set-top boxu**.

### **Vypnutie reproduktorov televízneho prijímača**

Počas procesu nastavenia ste vyzvaní na vypnutie reproduktorov TV prijímača, aby sa zvuk prehrával iba cez prístroj PLAYBASE. Nie je v silách spoločnosti Sonos poskytnúť pokyny k všetkým existujúcim modelom TV prijímačov, prosíme, postupujte nasledovne.

Ak nemôžete nájsť správne nastavenie na vypnutie vašich reproduktorov TV prijímača, prečítajte si návod na obsluhu dodaný s TV prijímačom.

**1.** Na diaľkovom ovládači vášho TV prijímača stlačte tlačidlo **Menu** alebo **Setup** (nepoužívajte diaľkový ovládač káblovej televízie).

Na obrazovke sa zobrazí menu.

**2.** Vyberte položku menu, ktorá obsahuje **zvukové** (audio) funkcie TV prijímača.

**Poznámka:** Táto položka menu býva označená **Audio**, **Sound** (zvuk), **Tools** (nástroje) alebo **Options** (možnosti) alebo sa môže zobrazovať ako symbol hudobnej noty.

- **3.** Vyberte príslušné nastavenie na *vypnutie* reproduktorov vášho TV prijímača. V závislosti od výrobcu a modelu vášho TV prijímača môže toto nastavenie obsahovať možnosti:
	- *Off (vyp.) / On (zap.)*
	- *External Speaker (externé reproduktory)*/ *Television Speaker (zabudované reproduktory)*
	- *Audio System (audiosystém)/ Television Speaker (zabudované reproduktory)*

Reproduktory TV prijímača vypína možnosť označená **tučným písmom**.

• Ak na vašom TV prijímači nie je dostupné žiadne z týchto nastavení, vyhľadajte nastavenie, ktoré prepína výstup TV prijímača medzi variabilným a pevným a skúste prepnúť toto nastavenie.

### **Reproduktory TV prijímača nemožno vypnúť**

Pokúste sa urobiť všetko preto, aby ste vypli zabudované reproduktory TV prijímača. Niektoré značky prijímačov, napríklad Toshiba a Dynex, toto nastavenie neumožňujú. Ak nemôžete vypnúť reproduktory TV prijímača, postupujte nasledovne.

**1.** Pomocou tlačidiel na ovládanie hlasitosti na TV prijímači znížte hlasitosť prijímača až na 0. Nepoužívajte tlačidlo

**Stlmenia zvuku**.

**2.** Od tohto bodu používajte na ovládanie hlasitosti prístroja PLAYBASE iba tlačidlá v aplikácii Sonos.

# **Mám nový smerovač**

Ak si kúpite nový smerovač alebo zmeníte svojho poskytovateľa internetového pripojenia, po nastavení nového smerovača budete musieť reštartovať všetky produkty Sonos.

**Poznámka:** Ak technik poskytovateľa pripojí produkt Sonos k novému smerovaču, postačuje reštartovať iba bezdrôtové produkty Sonos.

- **1.** Odpojte napájací kábel od všetkých vašich produktov Sonos aspoň na 5 sekúnd.
- **2.** Pripájajte ich späť jeden po druhom, začnite s produktom Sonos, ktorý je pripojený k smerovaču (ak je zvyčajne jeden z nich pripojený).

Počkajte, kým sa produkty Sonos reštartujú. Keď sa reštart dokončí, na každom produkte sa rozsvieti stavový indikátor neprerušovanou bielou farbou.

**Ak je váš systém Sonos plne bezdrôtový** (nemáte jeden z produktov Sonos pripojený priamo k smerovaču), budete musieť zmeniť heslo bezdrôtovej siete. Postupujte nasledovne:

- **1.** Dočasne pripojte jeden zo svojich reproduktorov Sonos k novému smerovaču pomocou ethernetového kábla.
- **2.** V menu **Settings** (nastavenia) zvoľte položku **Advanced Settings** (pokročilé nastavenia) -> **Wireless Setup** (bezdrôtové nastavenia).

Prehrávač Sonos rozpozná vašu sieť.

- **3.** Zadajte heslo bezdrôtovej siete.
- **4.** Keď bude heslo akceptované, reproduktor odpojte od smerovača a presuňte ho späť na pôvodné miesto.

# **Chcem zmeniť heslo svojej bezdrôtovej siete**

Ak je váš systém Sonos bezdrôtový a zmeníte heslo svojej bezdrôtovej siete, musíte ho tiež zmeniť vo vašom systéme Sonos.

- **1.** Dočasne pripojte jeden zo svojich reproduktorov Sonos k smerovaču pomocou ethernetového kábla.
- **2.** Zvoľte si jednu z nasledujúcich možností:
	- V aplikácii Sonos na mobilnom zariadení vyberte položku **Settings** (nastavenia) -> **Advanced Settings** (pokročilé nastavenia) -> **Wireless Setup** (nastavenie bezdrôtovej siete).

- V aplikácii Sonos na počítači PC vyberte v menu **Manage** (spravovať) položku **Settings** (nastavenia) -> **Advanced** (pokročilé). Na karte **General** (všeobecné) vyberte možnosť **Wireless Setup** (nastavenie bezdrôtovej siete).
- V aplikácii Sonos na počítači Mac vyberte v menu **Sonos** položku **Preferences** (nastavenia) -> **Advanced** (pokročilé). Na karte **General** (všeobecné) vyberte možnosť **Wireless Setup** (nastavenie bezdrôtovej siete).
- **3.** Keď sa zobrazí výzva, zadajte nové heslo bezdrôtovej siete.
- **4.** Keď bude heslo akceptované, reproduktor môžete od smerovača odpojiť a presunúť ho späť na pôvodné miesto.

**Poznámka:** Nevidíte položku **Advanced Settings** (pokročilé nastavenia)? Možno je potrebná aktualizácia vášho systému Sonos. Ak sa v menu zobrazí možnosť **Update Now** (aktualizovať teraz), ťuknite na ňu. Zúčastňujete sa nášho programu Sonos Beta a používate zariadenie iOS? Ak áno, budete musieť aplikáciu otvoriť na zariadení, ktoré nepoužíva systém iOS.

# **Stavové indikátory zariadenia**

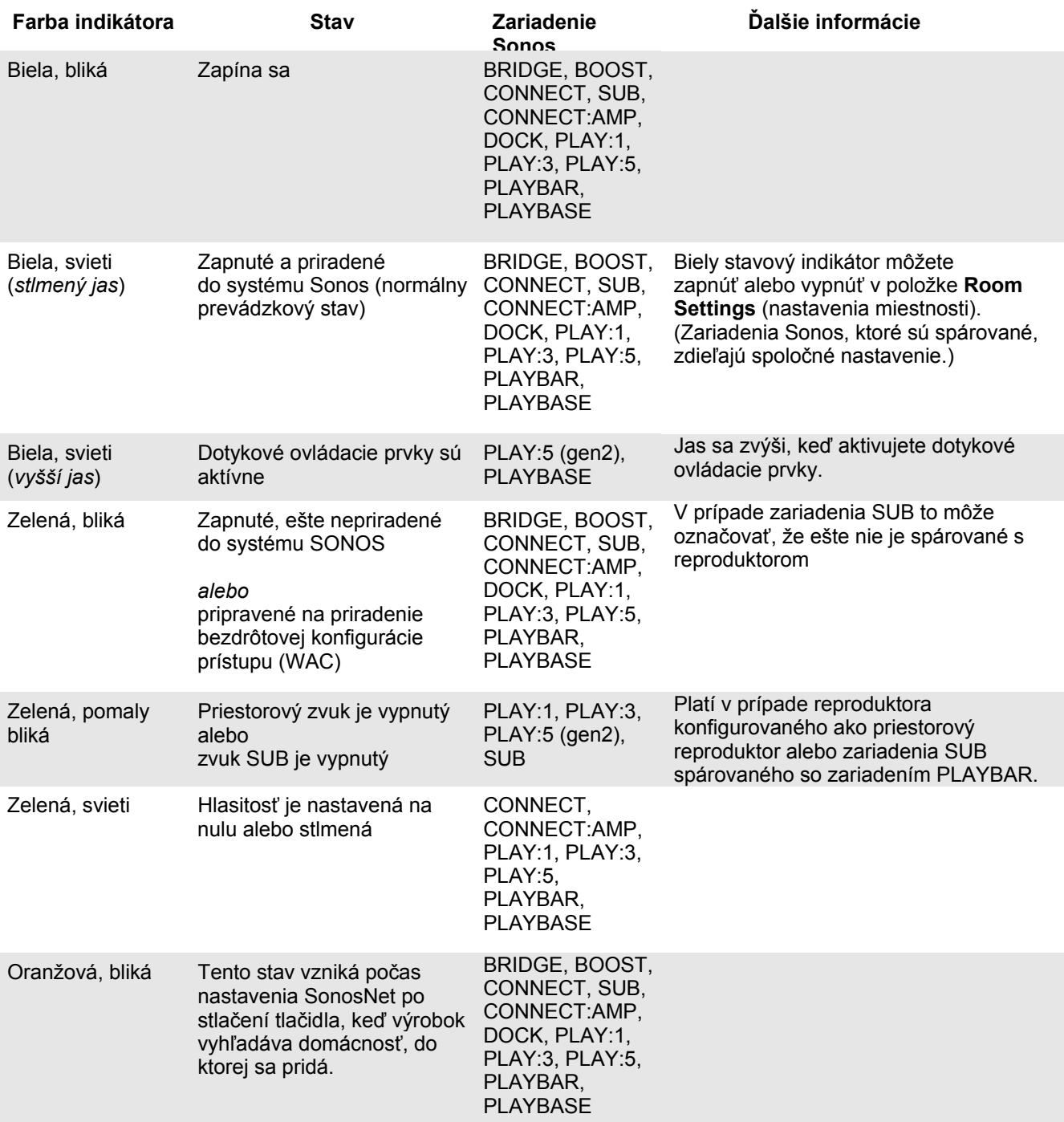

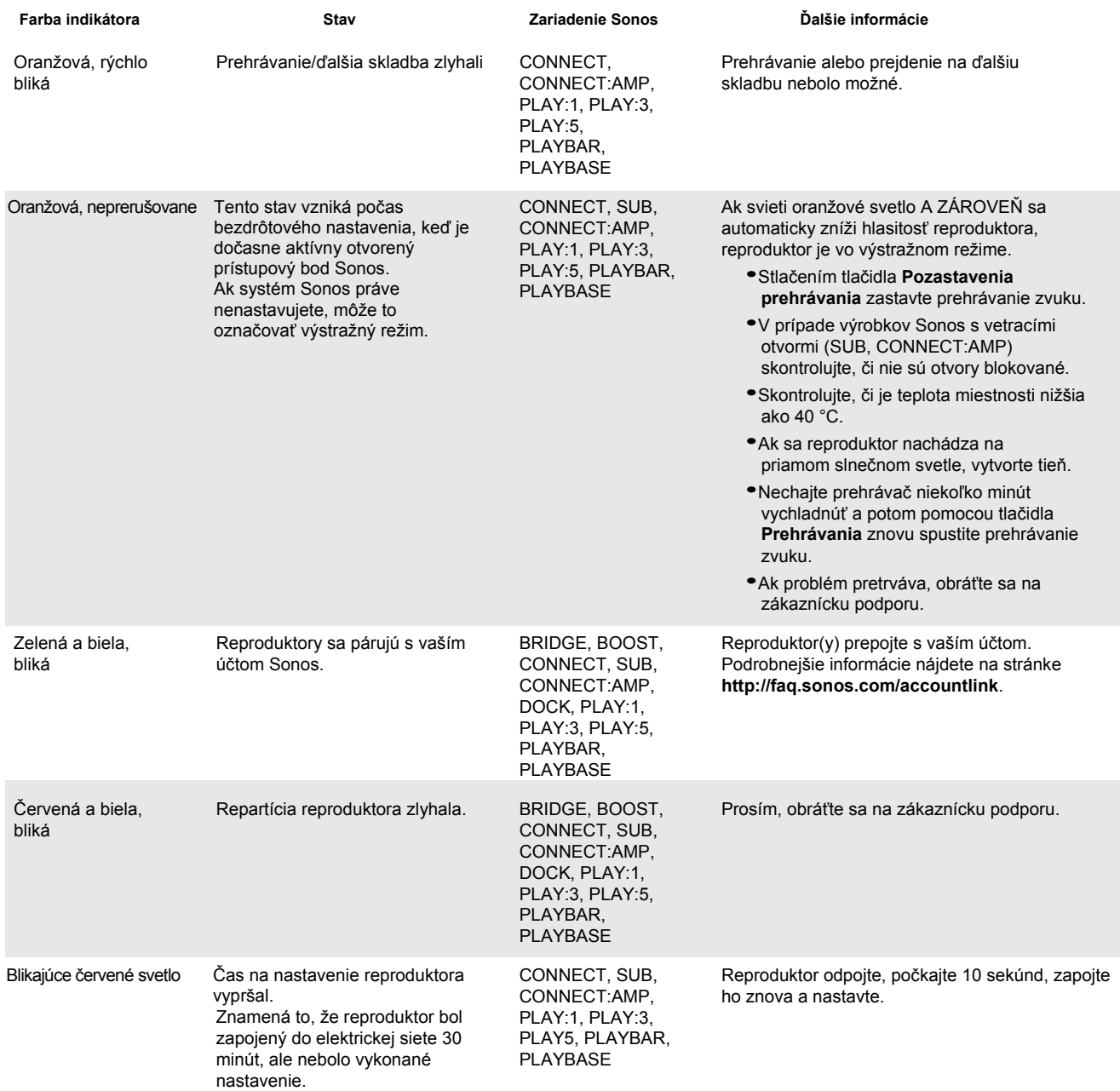

# **Dôležité bezpečnostné informácie**

Prečítajte si tieto pokyny a dodržiavajte všetky varovania. Uschovajte si ich na dostupnom mieste a zabezpečte, aby o nich vedeli všetky osoby v domácnosti.

# **Umiestnenie**

- Prístroj neumiestňujte na miesta, kde by bol vystavený nadmernému teplu (napríklad v blízkosti radiátora, ohrievača, pece), priamemu slnečnému svetlu alebo prachu (napríklad dielňa pracujúca s drevom).
- Prístroj neumiestňujte na miesta, kde by bol vystavený horľavým kvapalinám a/alebo výparom.
- Medzi prístrojom PLAYBASE a stenami alebo inými povrchmi nechajte voľný priestor aspoň 2,5 cm.
- Zabráňte stúpaniu na napájací kábel a jeho priškripnutiu, obzvlášť pri zástrčke, zásuvke a na mieste, kde vychádza z produktu. Napájací kábel musí byť ľahko dostupný, aby bolo možné zariadenie v prípade potreby rýchlo odpojiť.
- Výrobok sa nesmie používať v blízkosti vody, vyhýbajte sa umiestneniu prístroja do blízkosti vane, umývadla, výlevky, bazénu, neumiestňujte ho do vlhkých pivníc a pod.
- Prístroj PLAYBASE je určený iba na použitie v interiéri. Prístroj nevystavujte dažďu ani snehu.

# **Správne vetranie**

- Okolo bočných strán a nad prístrojom ponechajte voľný priestor aspoň 2,5 cm, aby ste zaistili dostatočné vetranie.
- Vetracie otvory neprikrývajte predmetmi ako sú obrusy, závesy alebo papiere, obmedzili by ste správne vetranie prístroja.
- Zabráňte vniknutiu cudzích predmetov do prístroja. Ak sa do prístroja dostane cudzí predmet, odpojte ho a obráťte sa na servis spoločnosti Sonos.

### **Používanie**

- Prístroj neovládajte ani s ním nemanipulujte vlhkými rukami.
- Používajte iba prídavné súčasti/príslušenstvo stanovené spoločnosťou Sonos.
- Počas búrok a vtedy, keď prístroj nebudete dlhšie používať, odpojte napájací kábel od elektrickej siete.
- Prístroj nikdy nerozberajte ani nijako neupravujte.

# **Čistenie a údržba**

- Prístroj oprašujte iba suchou mäkkou handričkou. Na vyčistenie nečistôt alebo škvŕn môžete použiť handričku navlhčenú vodou alebo slabším domácim čistiacim prostriedkom, prístroj však najskôr odpojte od elektrickej siete. Priamo na prístroj nestriekajte tekutiny.
- Nepoužívajte chemické rozpúšťadlá (napríklad alkohol, benzín, riedidlo) ani iné horľavé čistiace prostriedky.
- Všetky servisné práce ponechajte na kvalifikovaného servisného technika Sonos. Ak boli prístroj alebo napájací kábel akýmkoľvek spôsobom poškodené, ak sa do vetracích otvorov dostala tekutina alebo cudzie predmety, alebo ak bol prístroj vystavený dažďu a vlhkosti, je potrebný servis prístroja.

**Výstraha:** Tento produkt nevystavujte vplyvu dažďa alebo vlhkosti. znížite tak nebezpečenstvo úrazu elektrickým prúdom.

# **Technické údaje prístroja PLAYBASE**

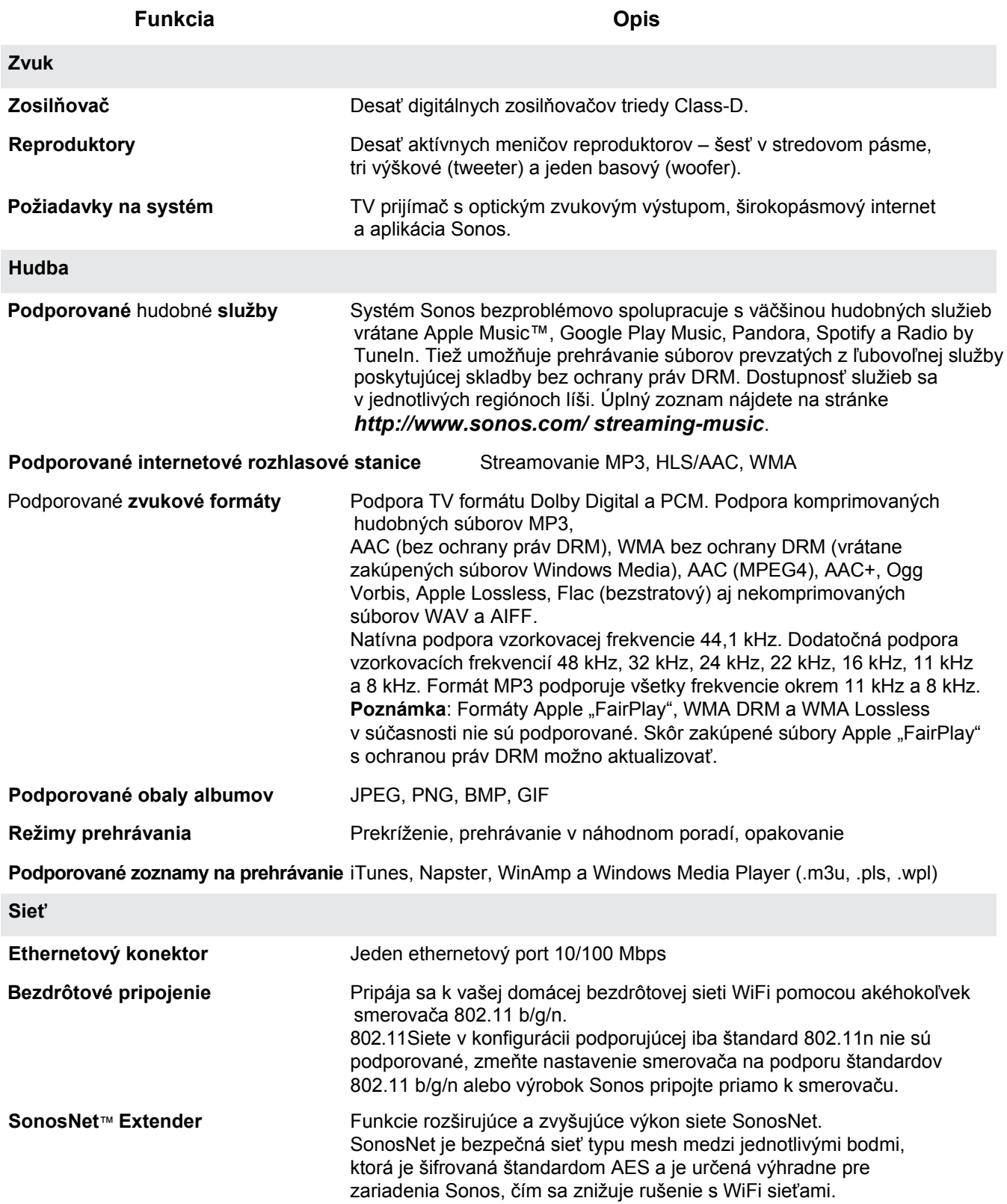

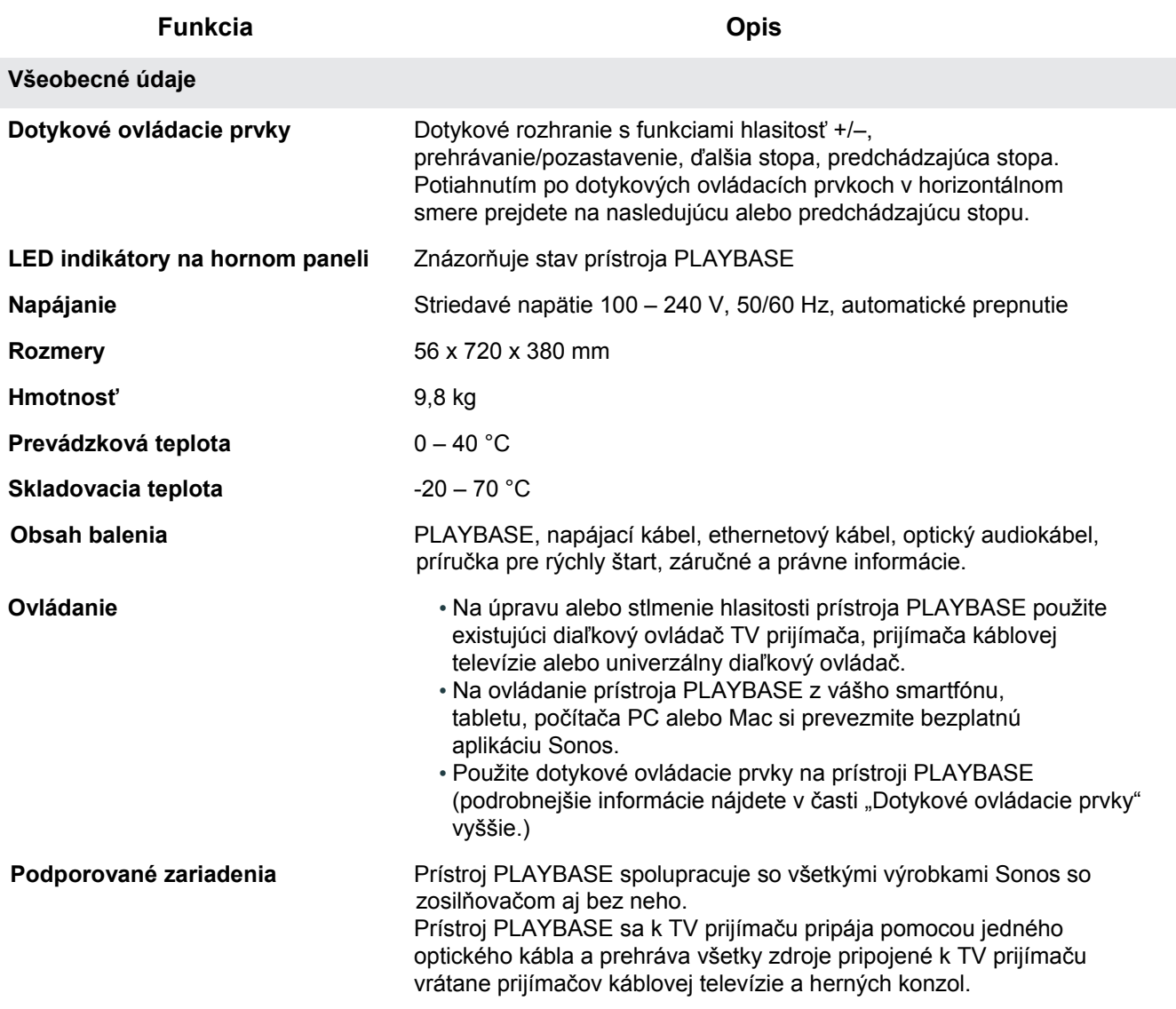

\* Technické údaje sa môžu zmeniť bez predchádzajúceho upozornenia.

# **Potrebujete pomoc?**

- Prečítajte si časté otázky na našich stránkach *www.sonos.com/support*.
- Obráťte sa na nás s vašimi otázkami na adrese *http://www.sonos.com/emailsupport*.

# **Máte postrehy k tejto používateľskej príručke?**

Dajte nám vedieť! Vaše postrehy pozorne čítame a používame na zlepšovanie našich používateľských príručiek. Napíšte nám e-mail: **docfeedback@sonos.com** Ak máte problém s vaším systémom Sonos, prosím, obráťte sa na našu zákaznícku podporu, pomôžeme vám. Kontaktujte nás na adrese*http://www.sonos.com/emailsupport*.